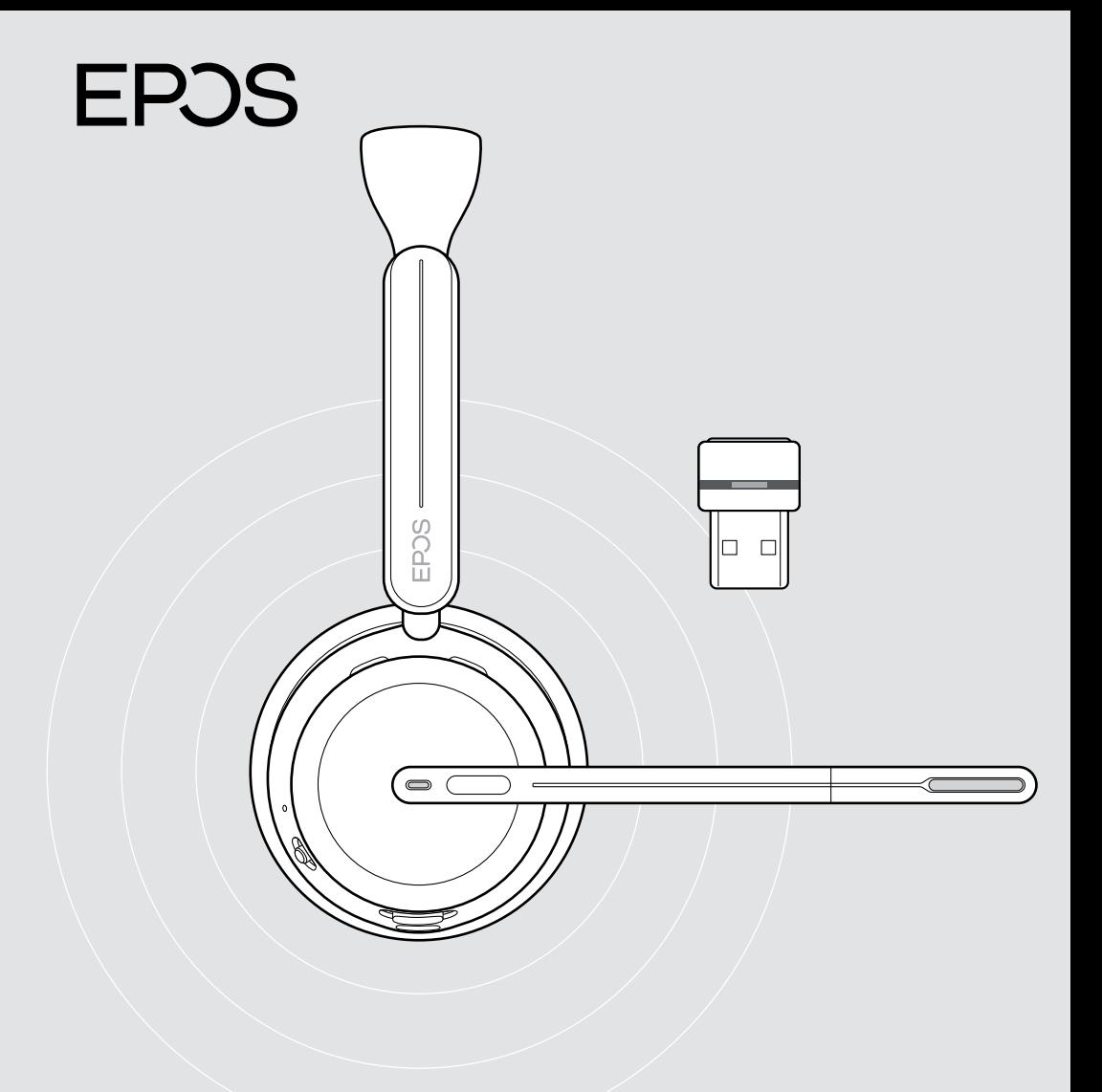

On-ear Bluetooth® headset met dongle

IMPACT 1000-serie

Gebruiksaanwijzing

## Inhoud

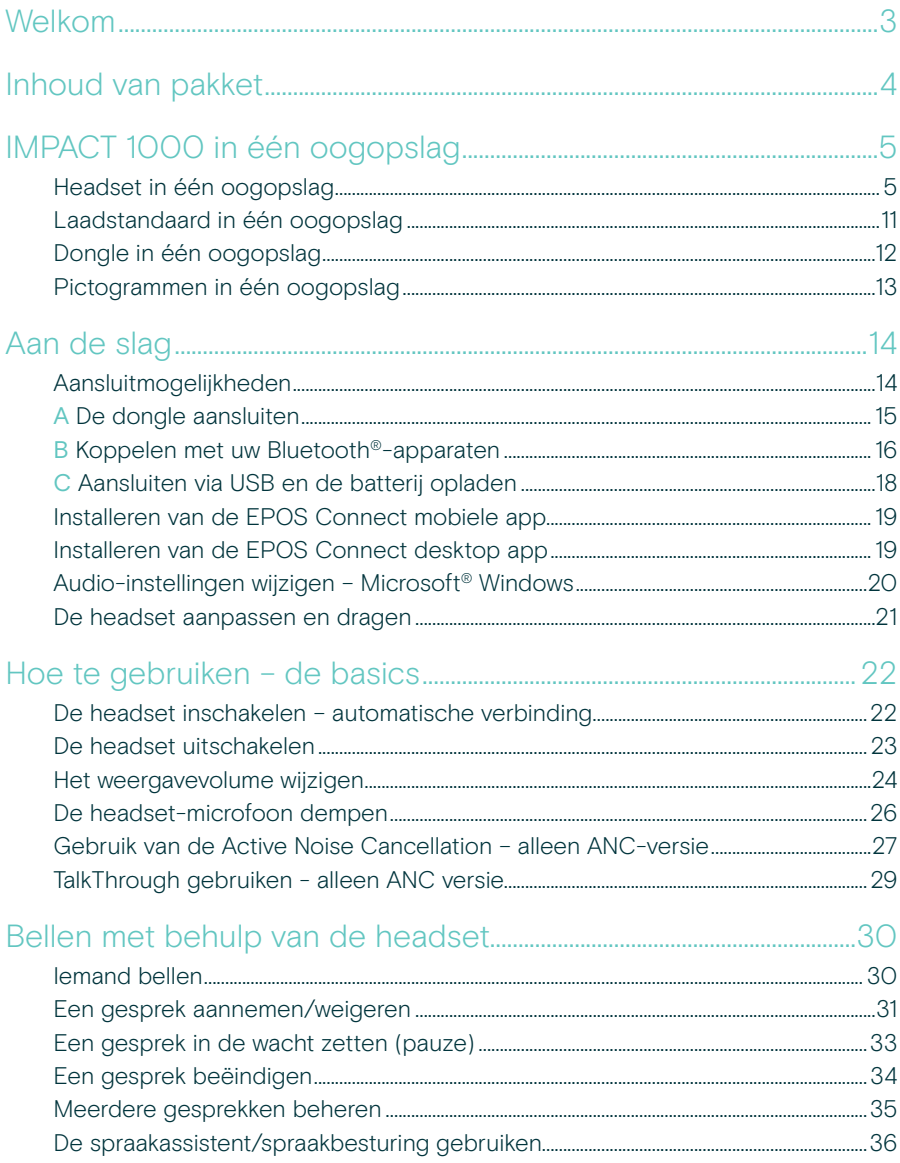

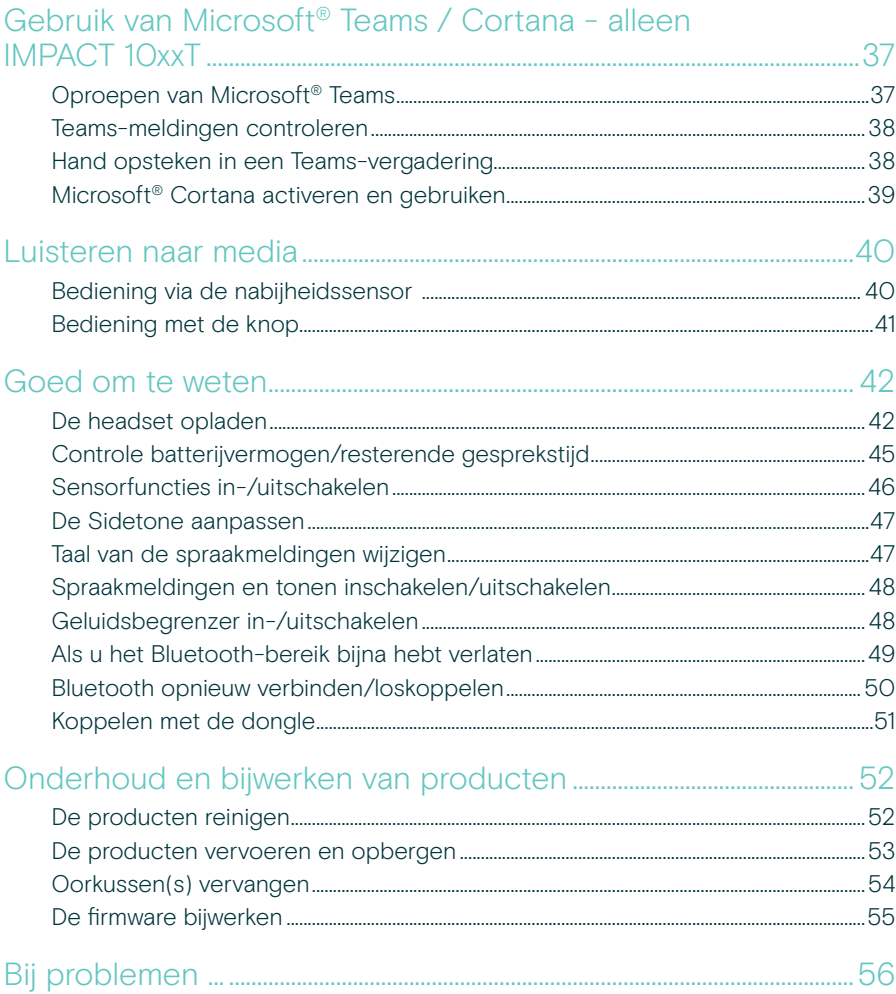

#### Handelsmerken

Het Bluetooth®-woordmerk en de -logo's zijn geregistreerde handelsmerken die eigendom zijn van Bluetooth SIG, Inc. en elk gebruik van dergelijke merken door DSEA A/S is onder licentie.

USB Type-C<sup>®</sup> en USB-C<sup>®</sup> zijn handelsmerken van USB Implementers Forum.

Qualcomm aptX is een product van Qualcomm Technologies International, Ltd. Qualcomm is een handelsmerk van Qualcomm Incorporated, geregistreerd in de Verenigde Staten en andere landen, gebruikt met toestemming. aptX is een handelsmerk van Qualcomm Technologies International, Ltd., geregistreerd in de Verenigde Staten en andere landen, gebruikt met toestemming. Alle andere handelsmerken zijn de eigendom van hun respectieve eigenaars.

## <span id="page-3-0"></span>Welkom

De IMPACT 1000 is ontworpen voor de nieuwe open kantooromgevingen.

De IMPACT 1000 is gebaseerd op de EPOS BrainAdapt™-technologie en gaat hersenvermoeidheid tegen dankzij adaptieve ANC\*, terwijl de toonaangevende voice pick-up van EPOS AI™ zorgt dat uw boodschap goed overkomt.

Ervaar de hele dag puur draagcomfort dankzij een licht ontwerp, zachte oorkussens en hoofdbandvulling en superbreedband voor een natuurlijk geluid. Geniet van optimaal gebruiksgemak met een contactloze oplaadstandaard, intuïtieve bediening op de headset en een serie slimme eigenschappen.

Dankzij de drievoudige draadloze connectiviteit kunt u met drie apparaten tegelijk verbonden blijven, terwijl u overal op kantoor kunt rondlopen. Met TalkThrough kunt u communiceren met collega's zonder de headset af te hoeven zetten en het 360 busylight geeft aan wanneer u in gesprek bent.

#### Belangrijkste voordelen en eigenschappen

Toonaangevende spraakopname voor doelgerichte gesprekken Dankzij de adaptieve microfoontechnologie van EPOS AI™ komt uw boodschap altijd duidelijk over.

#### Bescherm uw brein in open kantooromgevingen\*

De hybride adaptieve ANC onderdrukt geluiden en helpt uw hersenen zich te concentreren – zelfs in hectische open kantoren.

#### De nieuwe marktnorm voor headsets voor open kantoren

Neem deel aan gesprekken met superbreedband geluid. Gecertificeerd voor Microsoft Teams en voldoet aan de Microsoft Teams Open Office-specificaties.

Blijf de hele dag comfortabel werken Dankzij het lichte ontwerp en de zachte, ademende oorkussens en hoofdbandvulling zit de headset hele werkdag prettig.

#### Ervaar puur gemak

Met de contactloze oplaadstandaard en de slimme eigenschappen laat de headset zich intuïtief en probleemloos gebruiken.

\* alleen IMPACT 1060 ANC/1060T ANC

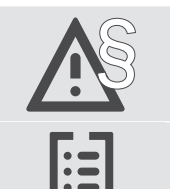

§ Raadpleeg de Veiligheidsgids voor veiligheidsinstructies.

Raadpleeg voor specificaties het informatieblad op [eposaudio.com](http://eposaudio.com)

Een lijst met accessoires vindt u op de productpagina op [eposaudio.com](http://eposaudio.com)

## <span id="page-4-0"></span>Inhoud van pakket

#### IMPACT 1030 | IMPACT 1060 | IMPACT 1060 ANC IMPACT 1030T | IMPACT 1060T | IMPACT 1060T ANC: Microsoft Teams-versie

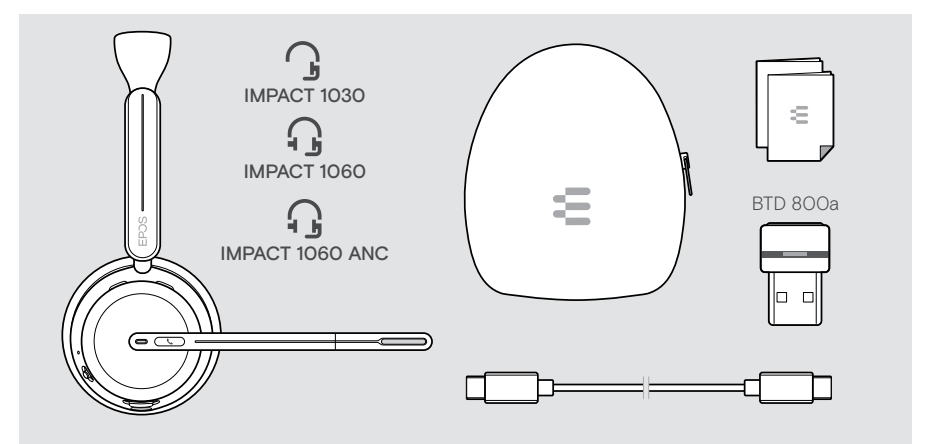

#### IMPACT 1061 | IMPACT 1061 ANC IMPACT 1061T | IMPACT 1061T ANC: Microsoft Teams-versie

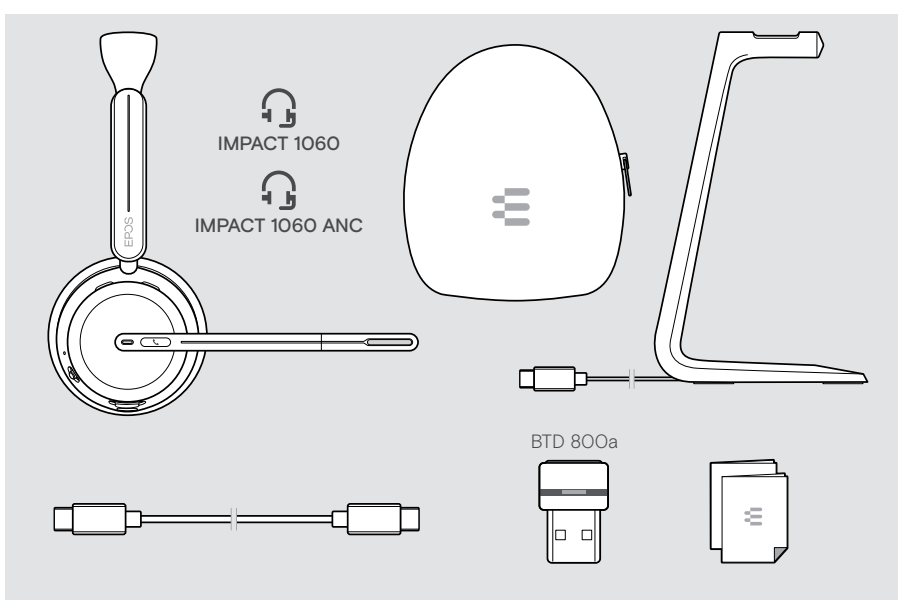

## <span id="page-5-0"></span>IMPACT 1000 in één oogopslag

#### Headset in één oogopslag

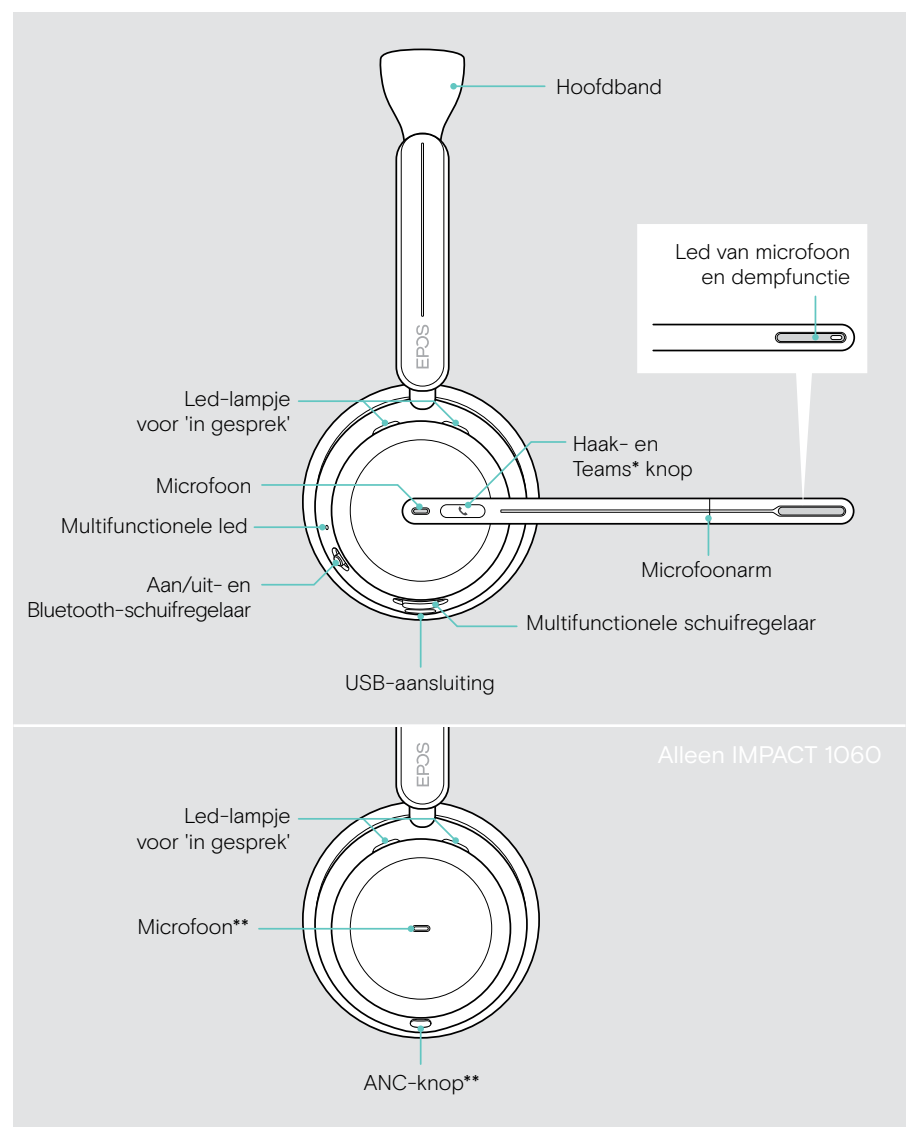

\*Microsoft Teams: alleen IMPACT 1030T/106xT/106xT ANC \*\*ANC: alleen IMPACT 1060 ANC/1060T ANC

#### De leds van de headset in één oogopslag

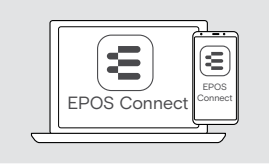

Via EPOS Connectkunt u een paar van de led-instellingen wijzigen.

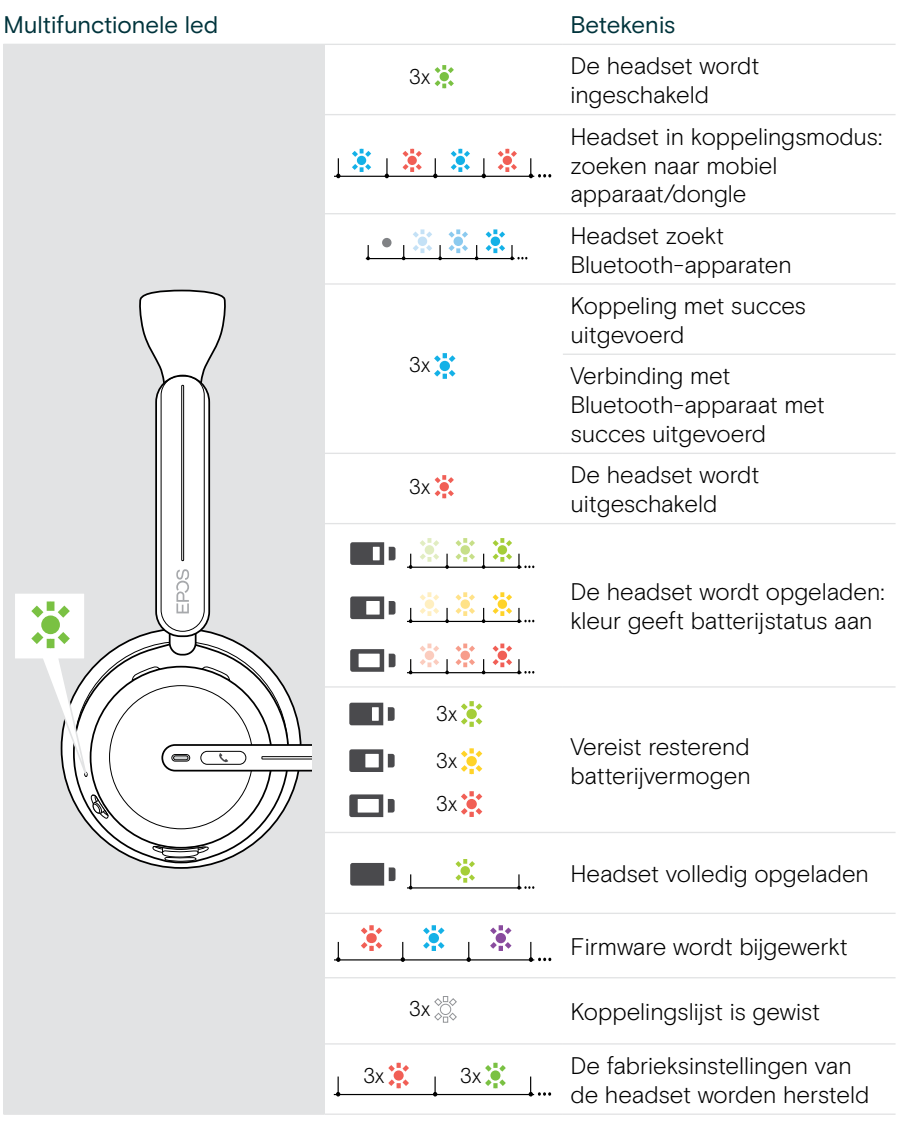

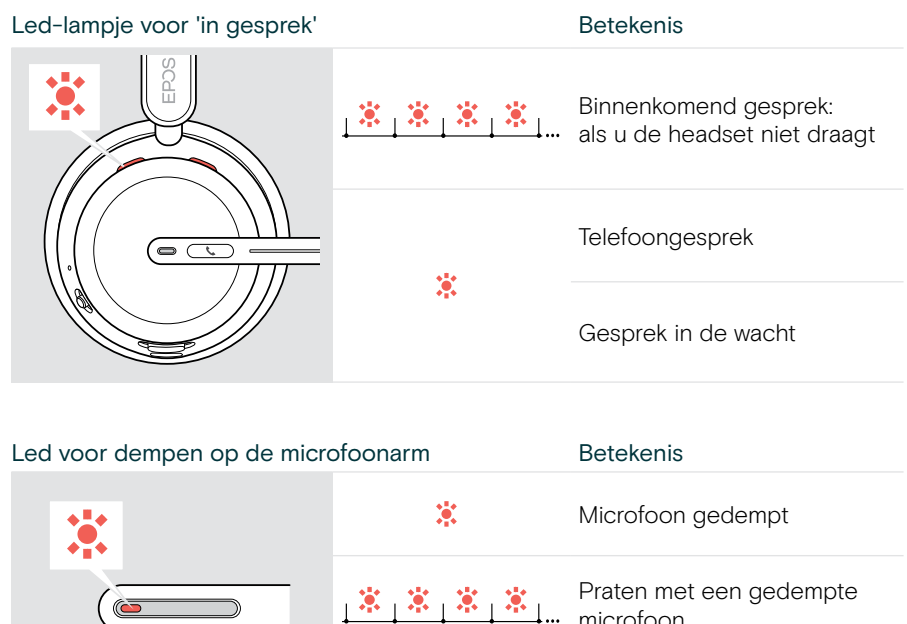

microfoon

#### De knoppen van de headset in één oogopslag

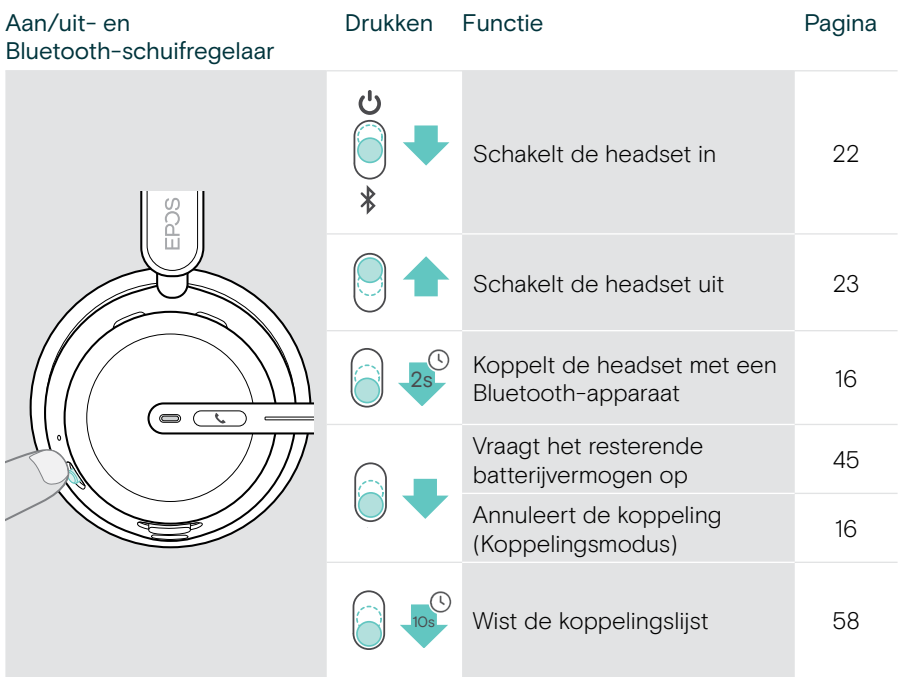

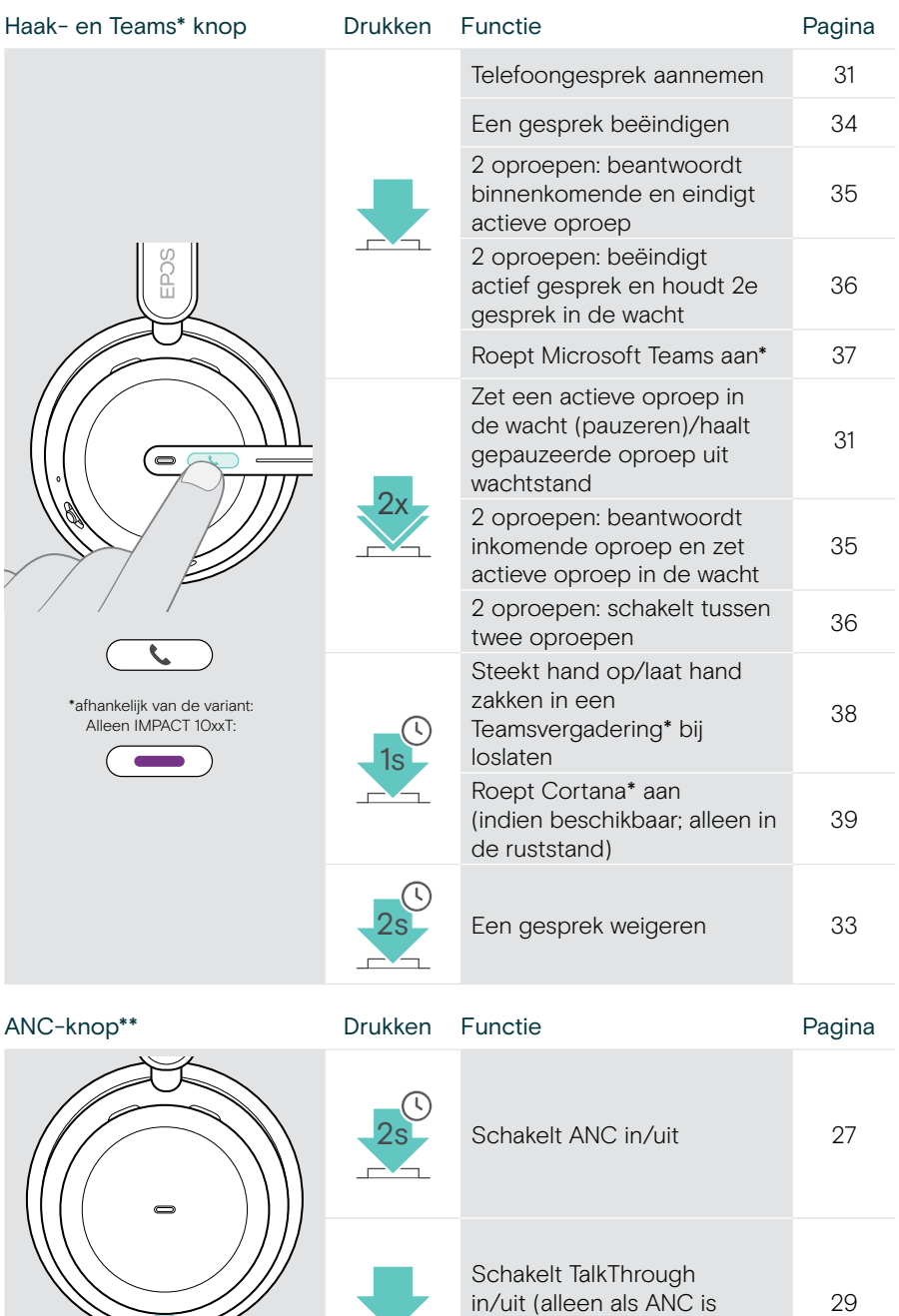

ingeschakeld)

 $\Delta$ 

\*\*Alleen IMPACT 106x ANC

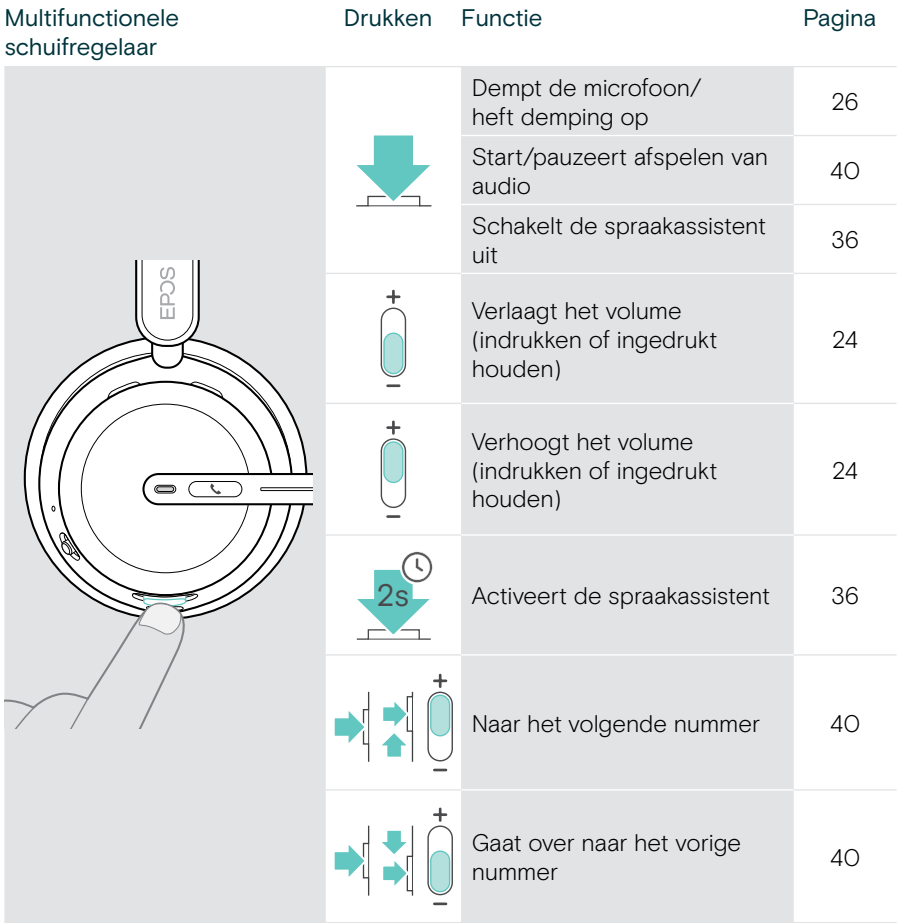

## <span id="page-11-0"></span>Laadstandaard in één oogopslag

De CH40 laadstandaard maakt deel uit van de IMPACT 10x1-bundels. Hij is ook als accessoire verkrijgbaar.

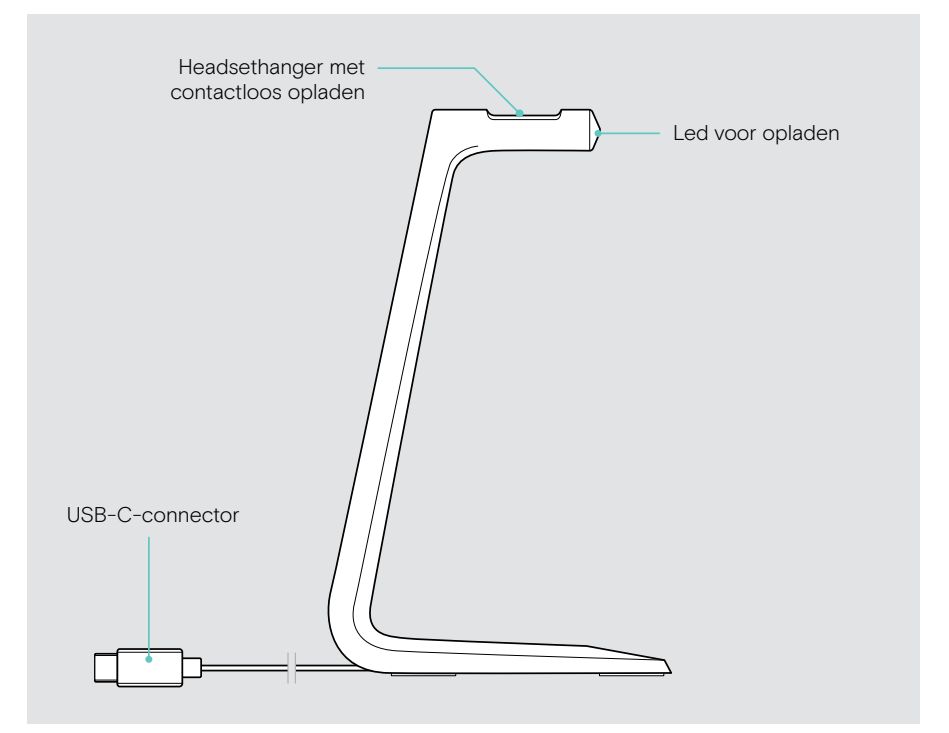

#### Leds van laadstandaarden in één oogopslag

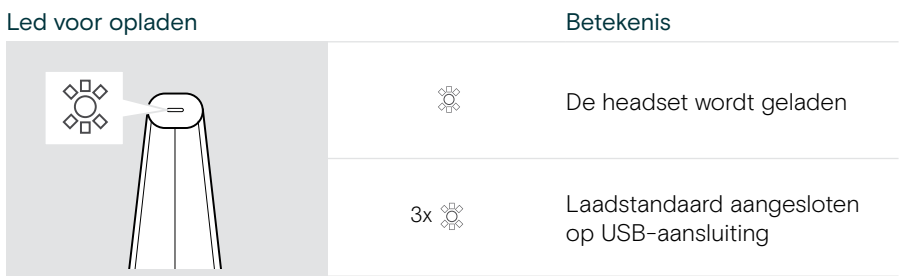

## <span id="page-12-0"></span>Dongle in één oogopslag

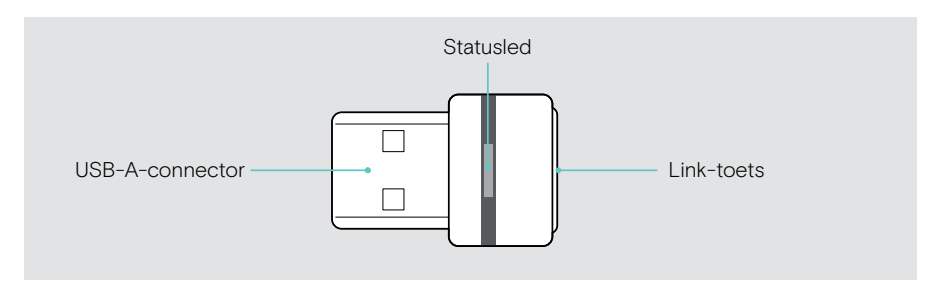

#### De leds van de dongle in één oogopslag

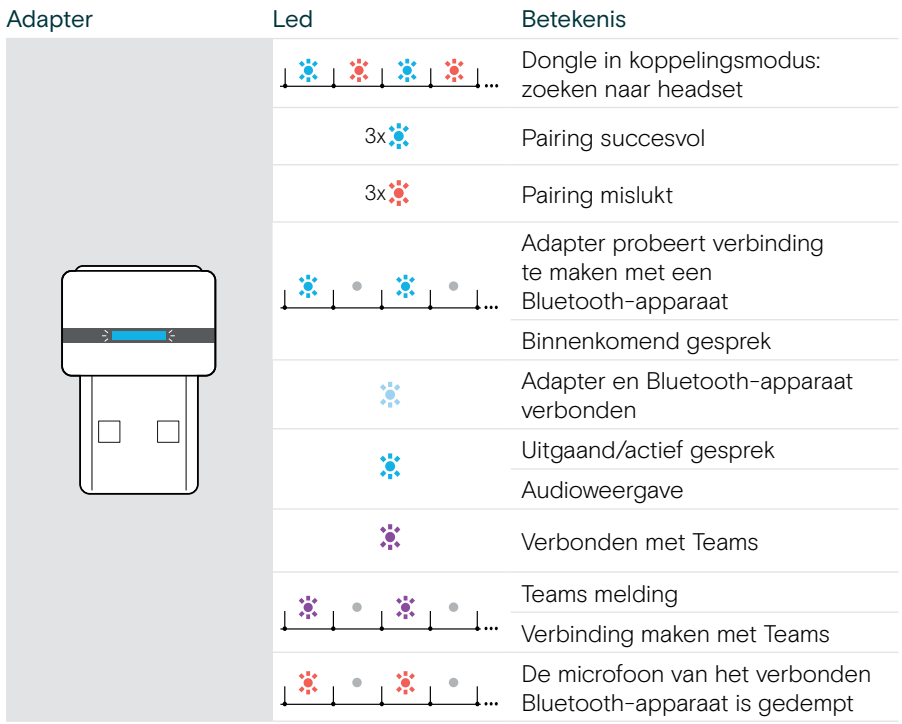

## <span id="page-13-0"></span>Pictogrammen in één oogopslag

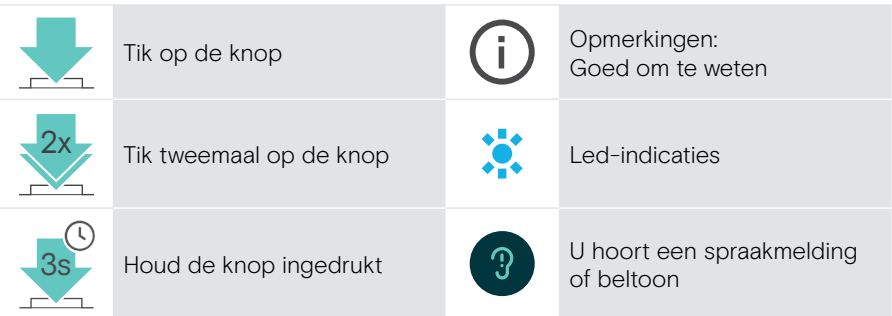

## <span id="page-14-0"></span>Aan de slag

### Aansluitmogelijkheden

U kunt de headset aansluiten:

- A via de Bluetooth-dongle op een computer of
- B via Bluetooth op een mobiel apparaat (bijv. smartphone of tablet) of
- C via de USB-kabel op een computer

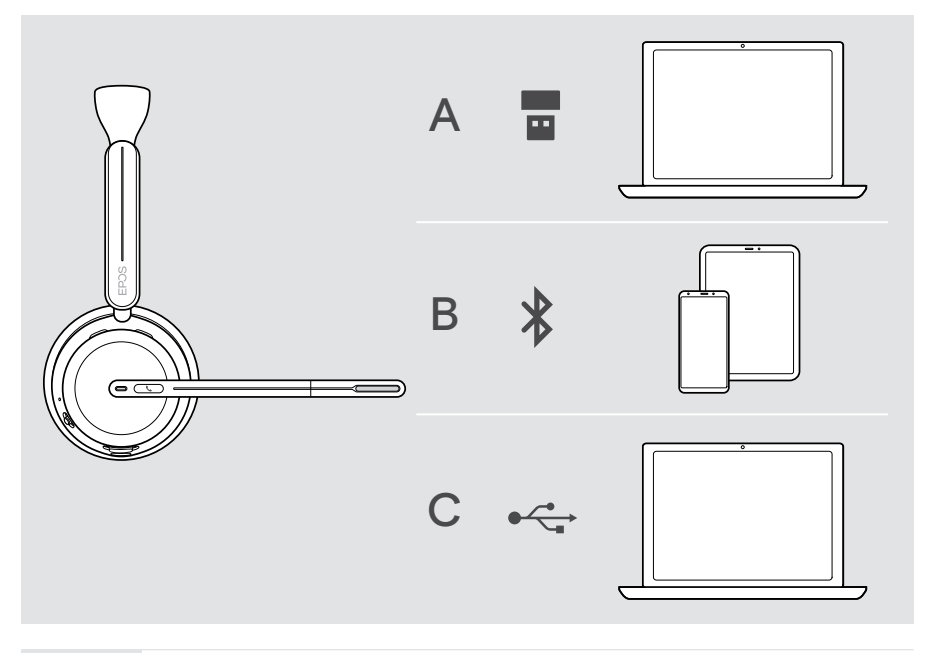

61

C Sluit u de headset via een USB-kabel aan, dan wordt deze automatisch opgeladen. Als hij via de kabel is aangesloten, kunt u de headset gewoon gebruiken, zelfs met een lege batterij.

## <span id="page-15-1"></span><span id="page-15-0"></span>A De dongle aansluiten

De dongle is bij levering al aan de headset gekoppeld.

- 1 Steek de dongle in een USB-A poort van uw computer. De dongle-led knippert blauw tijdens het zoeken.
- 2 Beweeg de aan/uit-schuifregelaar naar het midden om de headset in te schakelen. Het led-lampje knippert 3 keer groen en 3 keer blauw zodra hij op de dongle is aangesloten. De dongle-led schakelt over naar gedimd blauw. Als Microsoft Teams actief is: De dongle maakt verbinding met Teams en licht paars op in plaats van blauw.

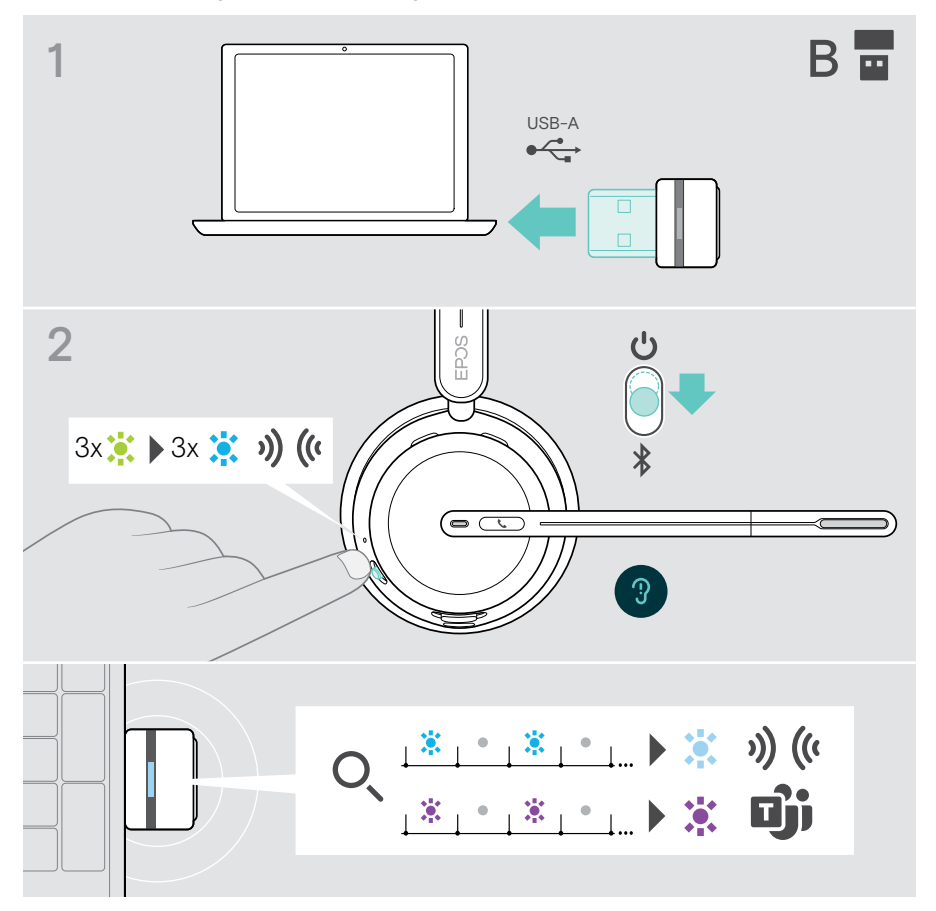

## <span id="page-16-1"></span><span id="page-16-0"></span>B Koppelen met uw Bluetooth®-apparaten

Om gegevens te verzenden via Bluetooth moet u uw headset eerst koppelen aan een draadloos apparaat. De geleverde dongle is al gekoppeld aan de headset.

De headset kan maximaal acht gekoppelde apparaten opslaan. Indien u uw headset aan een negende apparaat koppelt, worden de instellingen van het Bluetoothapparaat met de oudste activiteit overschreven. Als u opnieuw een verbinding wilt maken met dit apparaat moet u het opnieuw koppelen.

De headset kan tegelijk worden aangesloten op drie van de gekoppelde apparaten. U kunt alleen een ander apparaat verbonden door de een van de reeds aangesloten apparaten los te koppelen.

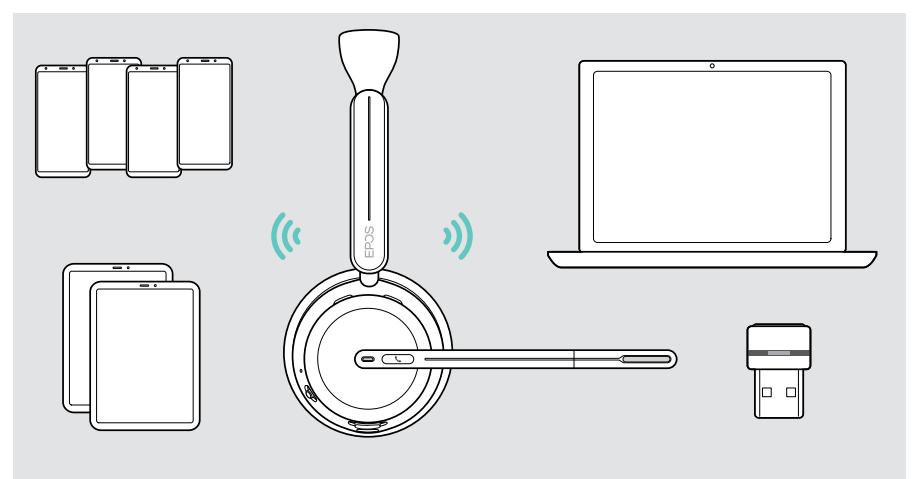

De headset voldoet aan de Bluetooth-standaard 5.3.

Bluetooth-apparaten moeten het "Hands-Free Profile" (HFP), het "Headset Profile" (HSP), "Audio Video Remote Control Profile" (AVRCP) of het "Advanced Audio Distribution Profile" (A2DP) ondersteunen.

#### De headset via Bluetooth koppelen met een mobiel apparaat

- 1 Beweeg de aan/uit-schuifregelaar naar het midden om de headset in te schakelen. De led knippert drie keer groen. Beweeg de aan/uit-schuifregelaar in de richting van het Bluetooth-pictogram en houd vast totdat de led afwisselend blauw en rood knippert (koppelingsmodus).
- 2 Zoek naar Bluetooth-apparaten en selecteer EPOS IMPACT 10xx om de verbinding tot stand te brengen – zie de gebruiksaanwijzing van uw mobiele apparaat. Zodra de headset gekoppeld is aan het mobiele apparaat, knippert de led 3 keer blauw en gaat hij uit.

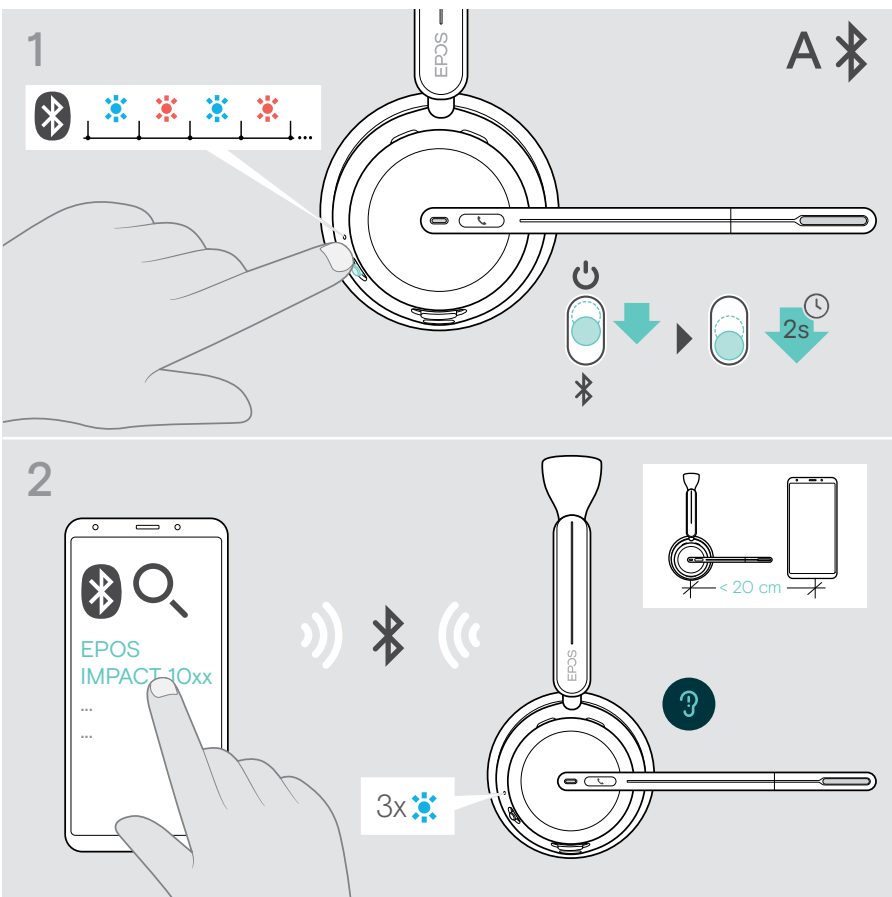

Koppelen annuleren:

 $\left( \mathbf{i}\right)$ 

> Beweeg de aan/uit-schuifregelaar kort in de richting van het Bluetooth-pictogram.

## <span id="page-18-1"></span><span id="page-18-0"></span>C Aansluiten via USB en de batterij opladen

Met de USB-kabel kunt u de batterij van de headset opladen terwijl u hem gewoon gebruikt voor gesprekken of weergave van media.

> Steek de geleverde USB-kabel in de USB-aansluiting van de headset en in een USB-aansluiting van uw computer.

De accu wordt opgeladen. De led knippert rood, geel of groen – afhankelijk van de batterijstatus. Zodra het apparaat volledig is opgeladen, brandt de led 10 seconden groen en gaat dan uit.

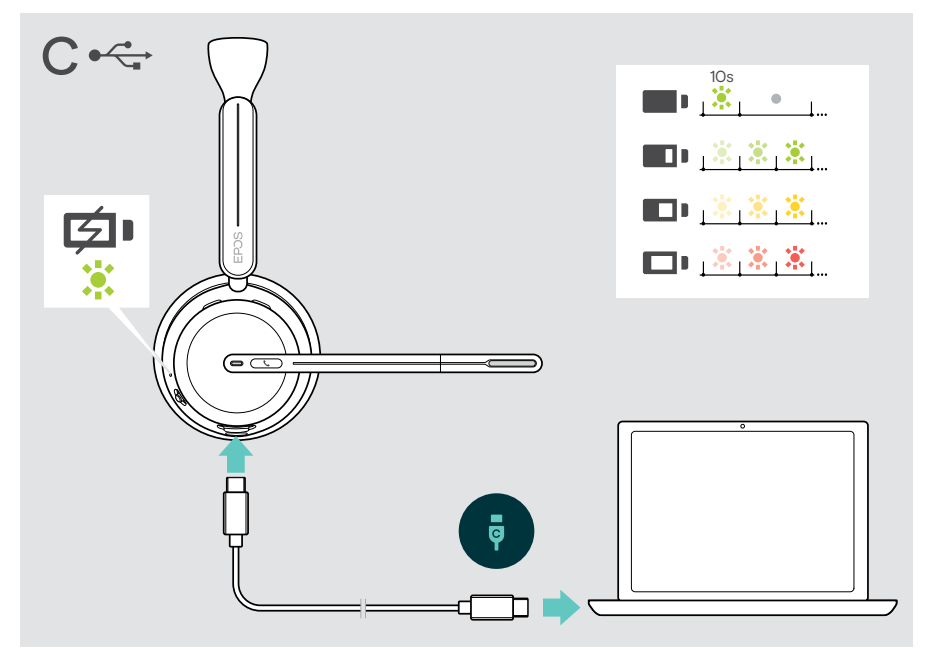

Om de USB-kabel los te koppelen:

> haal de stekkers uit de headset en uit uw computer.

## <span id="page-19-0"></span>Installeren van de EPOS Connect mobiele app

Met de gratis EPOS Connect mobiele app kunt u uw headset configureren en beschikt u over extra instellingen,

- > Open de App Store of Google Play app op uw mobiele apparaat.
- > Zoek naar "EPOS Connect".
- > Download en installeer de app.

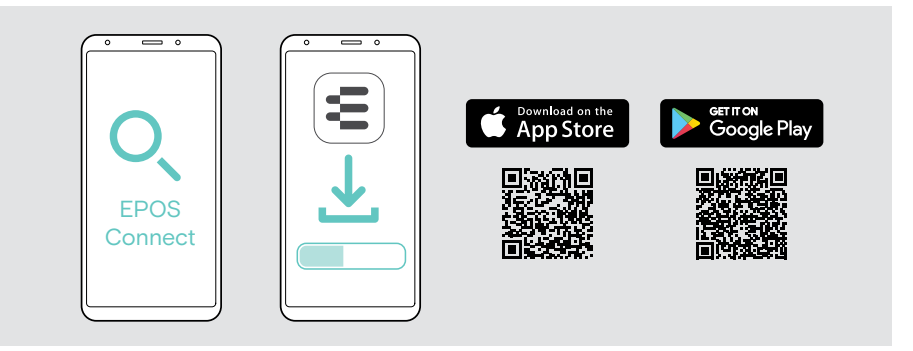

### <span id="page-19-1"></span>Installeren van de EPOS Connect desktop app

Met de gratis EPOS Connect software kunt u uw headset configureren en bijwerken en profiteert u van extra instellingen.

- > U kunt de software downloaden via [eposaudio.com/connect.](http://eposaudio.com/connect)
- > Installeer de software. Voor de installatie moet u over Administrator-rechten beschikken op uw computer – neem indien nodig contact op met uw IT-afdeling.

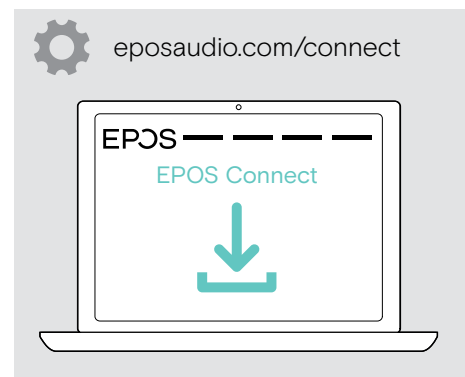

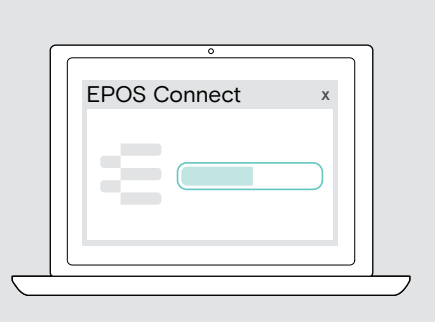

## <span id="page-20-0"></span>Audio-instellingen wijzigen – Microsoft® Windows

Windows wijzigt de audio-instellingen meestal automatisch als u een nieuwe headset aansluit. Is de headset is aangesloten, maar hoort u geen geluid:

- > klik met de rechtermuisknop op het pictogram Audio.
- > selecteer onder output BTD 800 III als luidspreker.
- > selecteer onder input BTD 800 III als microfoon.

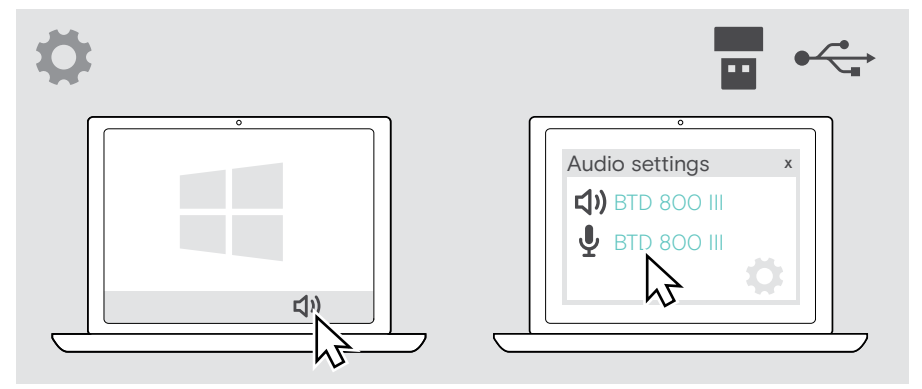

4 H

## <span id="page-21-1"></span><span id="page-21-0"></span>De headset aanpassen en dragen

Voor de beste geluidskwaliteit en het best mogelijke draagcomfort.

- > Draai de microfoonarm om de draagzijde te wijzigen.
- > Buig en draai de microfoonarm, totdat die op een afstand van ongeveer 2 cm van de mondhoek zit.
	- > Verstel de headset zodat de oorkussentjes comfortabel op uw rechter- of linkeroor rusten.
		- > Pas de headset zodanig aan dat de oorkussens comfortabel op uw oren rusten.
		- > Verander de draagzijde in EPOS Connect om de stereokanalen om te wisselen.

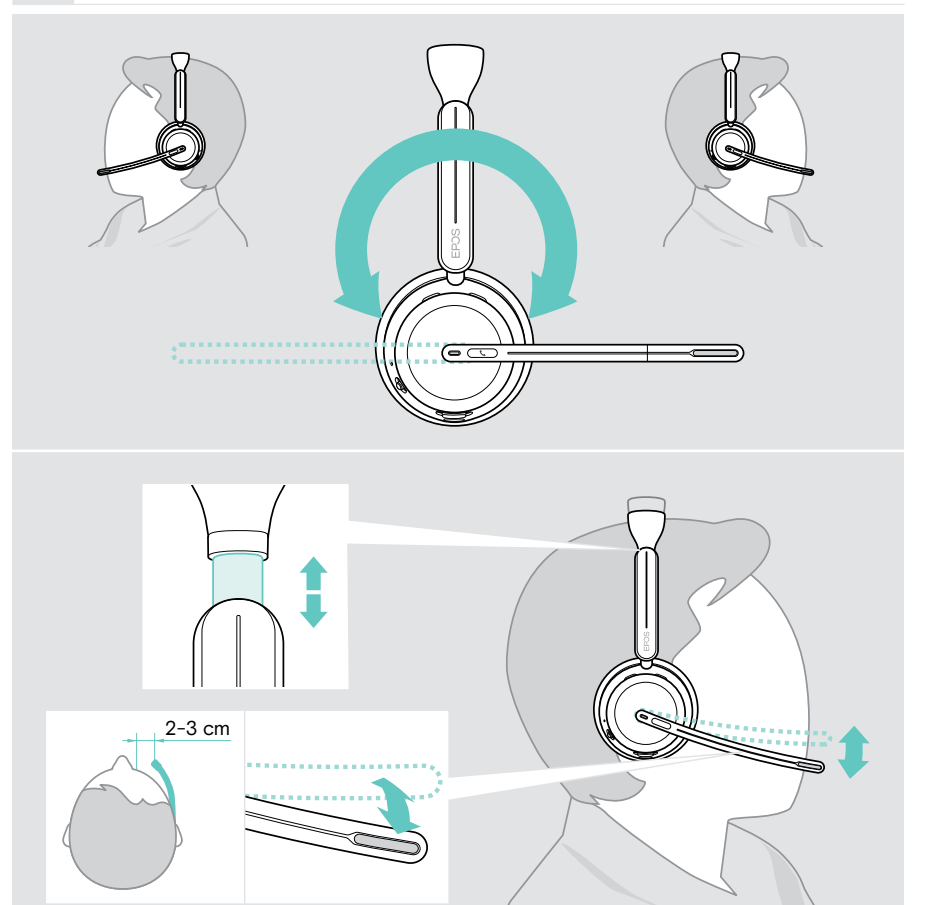

## <span id="page-22-0"></span>Hoe te gebruiken – de basics

#### VOORZICHTIG

#### Risico op gehoorbeschadiging!

Een hoog volume, dat langere tijd op je gehoor inwerkt, kan permanente gehoorbeschadiging veroorzaken.

- > Stel op uw gekoppelde apparaat een laag volume in voordat u de headset opzet.
- > Stel uzelf niet voortdurend bloot aan hoge volumes.

#### <span id="page-22-1"></span>De headset inschakelen – automatische verbinding

> Beweeg de aan/uit-schuifregelaar naar het midden om de headset in te schakelen.

De led knippert drie keer groen. De headset probeert automatisch verbinding te maken met de 3 laatst gebruikte apparaten. Zijn die er niet, dan gaat de headset op zoek naar andere gekoppelde apparaten. Zodra de verbinding tot stand is gebracht, hoort u een spraakmelding en knippert de led 3 keer blauw.

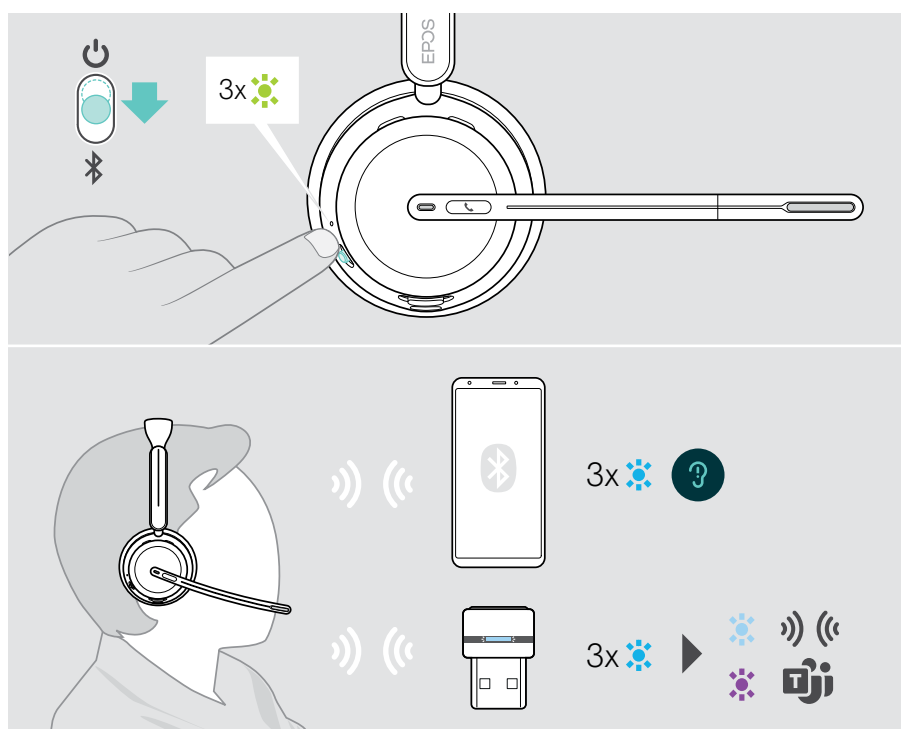

#### <span id="page-23-1"></span><span id="page-23-0"></span>De headset uitschakelen

> Beweeg de aan/uit-schuifregelaar in de richting van het stand-by pictogram. De led knippert 3 keer rood en de headset wordt uitgeschakeld.

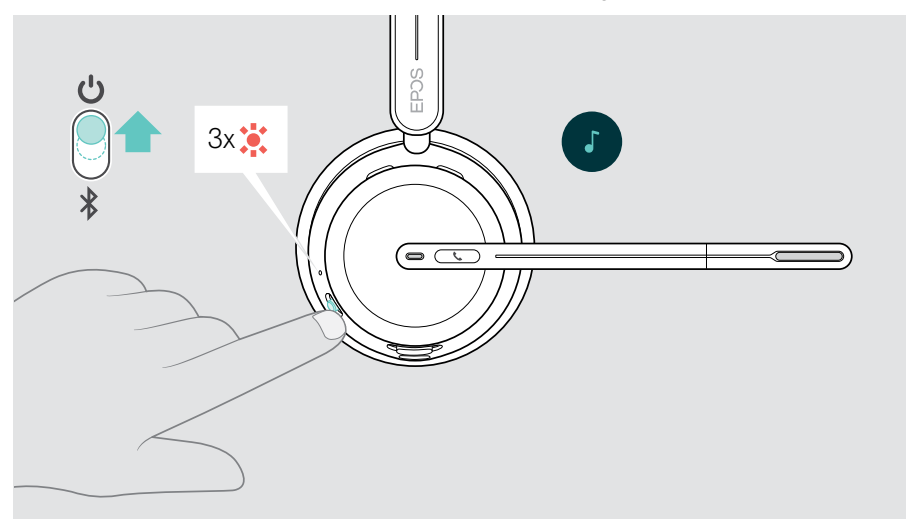

> De headset opladen - zie pag. [42](#page-42-1).

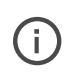

Is er geen audiosignaal en wordt de headset niet gedragen, dan schakelt hij na 6 uur uit om energie te besparen. Zet de headset uit en weer aan om hem weer te gaan gebruiken. U kunt de tijd voor automatisch uitschakelen in EPOS Connect instellen of uitzetten.

Ŧ

### <span id="page-24-1"></span><span id="page-24-0"></span>Het weergavevolume wijzigen

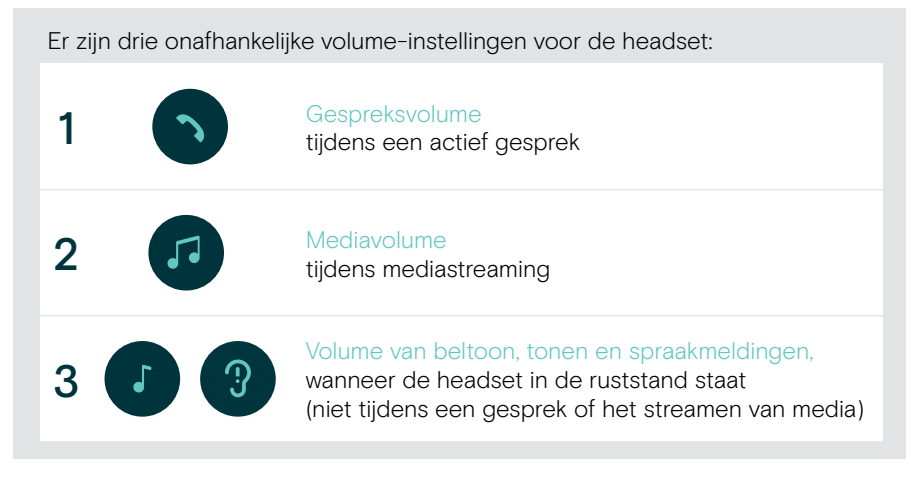

> Beweeg de multifunctionele schuifregelaar naar + of - voor meer of minder volume. U hoort een dubbele pieptoon voor het maximale of minimale volume.

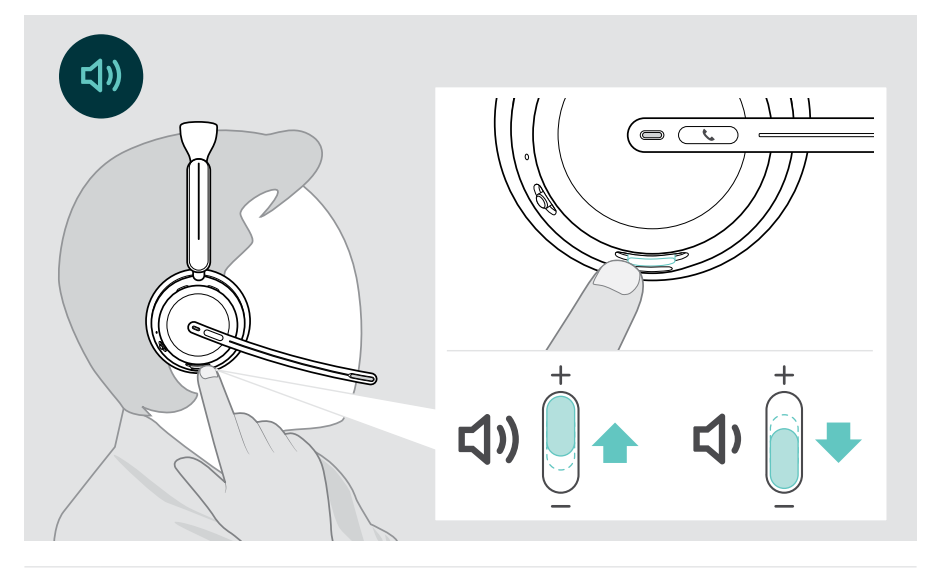

U kunt het volume voor gesprekken en het streamen van media ook aanpassen op uw aangesloten apparaat.

#### Het volume van de microfoon van de headset aanpassen voor softphones

- > Start een oproep op uw aangesloten apparaat met iemand die u helpt de correcte volume-instelling te vinden voor uw microfoon.
- > Wijzig het microfoonvolume in uw softphone-toepassing en/of in de audiotoepassing van uw computer.

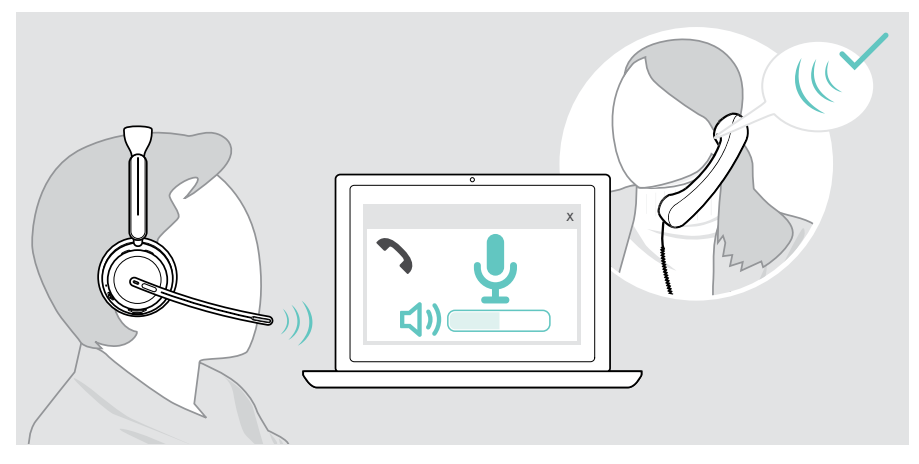

#### <span id="page-26-1"></span><span id="page-26-0"></span>De headset-microfoon dempen

- > A Beweeg de microfoonarm omhoog om de microfoon te dempen (u voelt een lichte weerstand) of omlaag om hem weer aan te zetten\*. OF
- > B Tik op de multifunctionele schuifregelaar om de microfoon te dempen of weer aan te zetten.

De led van de dempingsfunctie kleurt rood als die functie is ingeschakeld.

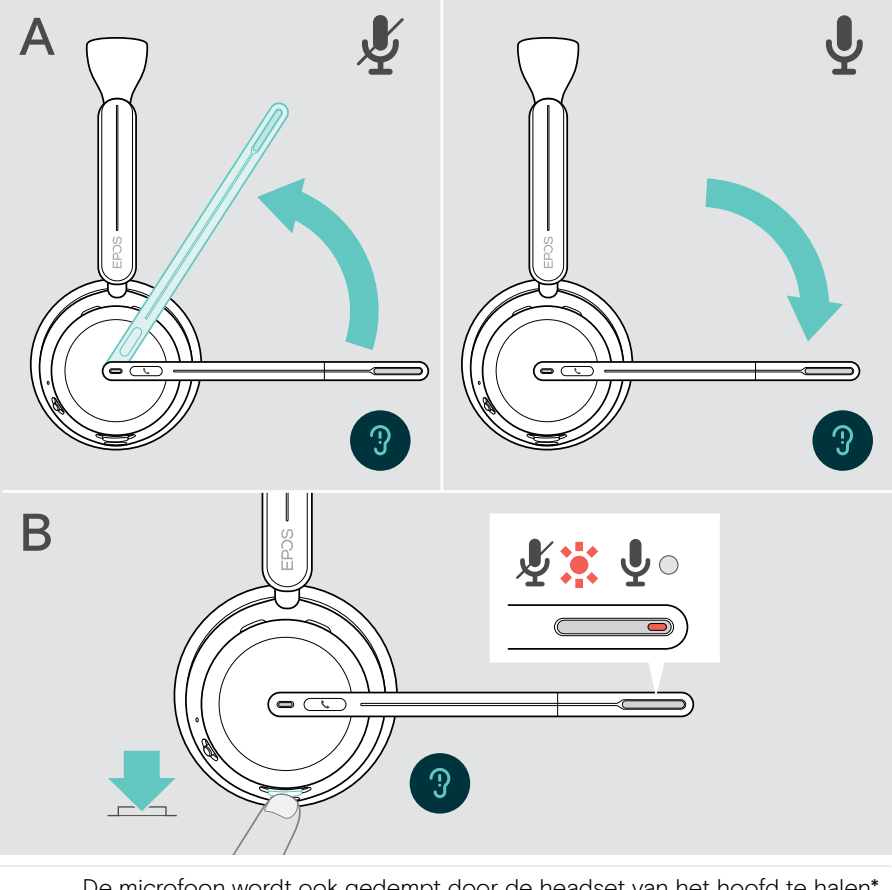

De microfoon wordt ook gedempt door de headset van het hoofd te halen\*.

De led knippert rood als u spreekt terwijl de microfoon gedempt is. 」※「※」※「※」

\*Deze functie kan via EPOS Connect worden in-/uitgeschakeld.

## <span id="page-27-1"></span><span id="page-27-0"></span>Gebruik van de Active Noise Cancellation – alleen ANC-versie

De IMPACT 106x ANC dempt omgevingsgeluid aan de hand van de Active Noise Cancellation (ANC)-technologie. Speciale microfoons verminderen achtergrondgeluiden, zoals toetsenbordgeluiden of gesprekken van collega's in een open kantooromgeving.

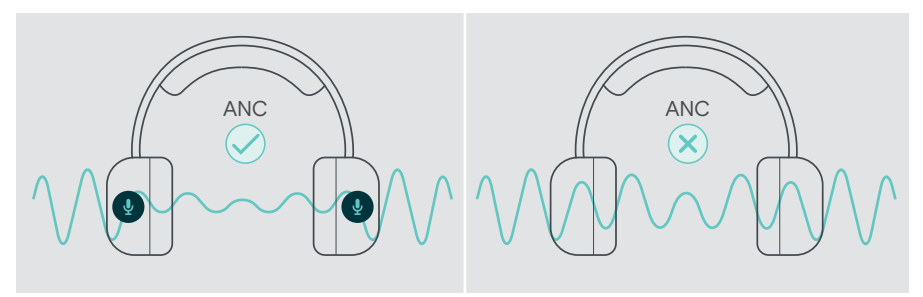

Als u zich in een lawaaierige omgeving bevindt, maar uw eigen stille ruimte wilt hebben, kunt u de headset loskoppelen van elk apparaat en gewoon genieten van ANC.

#### ANC in-/uitschakelen

> Druk 2 seconden op de ANC-knop of gebruik EPOS Connect om ANC aan of uit te zetten.

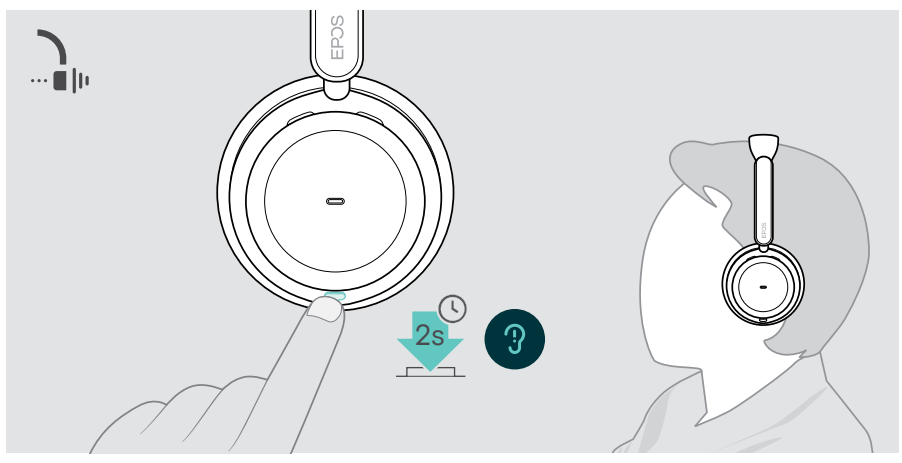

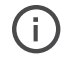

U kunt ANC activeren als de accu voldoende is opgeladen en als de headset aanstaat.

#### ANC gebruiken en aanpassen

De headset is uitgerust met Adaptive ANC en reageert op omgevingsgeluid. De ingebouwde ANC reageert op het geluidsniveau in de omgeving en activeert precies genoeg ANC als op dat moment nodig is. Dit vermindert het gevoel van afsluiting voor situaties waarin dit niet nodig is.

Met de extra ANC-niveauschuifregelaar kunt u uw individuele ANC-intensiteit instellen (wanneer de adaptieve modus gedeselecteerd is).

Via EPOS Connect kunt u:

> uw ANC-modus kiezen of aanpassen.

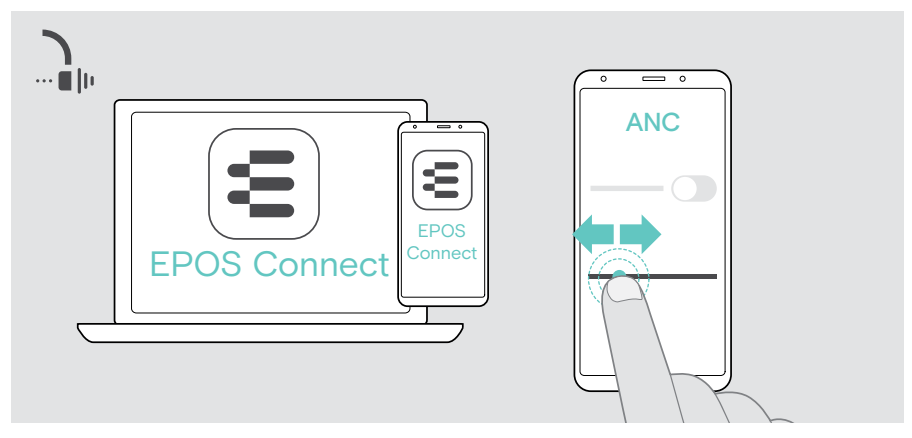

Beschikbare instellingen voor ruisonderdrukking:

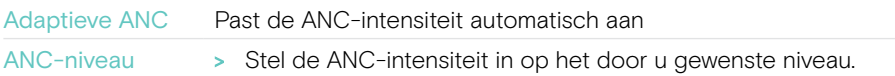

## <span id="page-29-1"></span><span id="page-29-0"></span>TalkThrough gebruiken - alleen ANC versie

Met TalkThrough kunt u communiceren met uw collega's zonder de headset af te zetten, wanneer ANC is ingeschakeld. Het afspelen van media wordt onderbroken of gedempt.

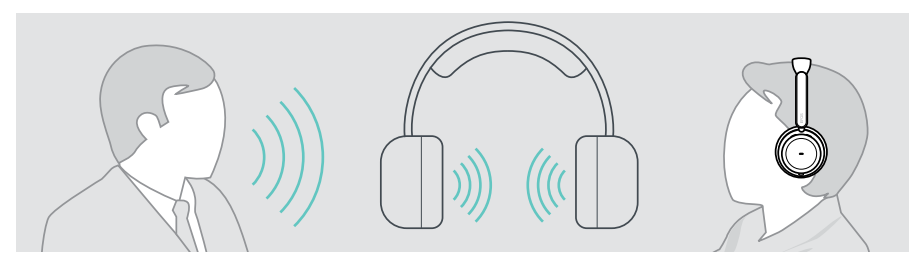

#### TalkThrough in- en uitschakelen

- > Schakel ANC in (zie vorige pagina's).
- > Tik op de ANC-knop om TalkThrough aan of uit te zetten.

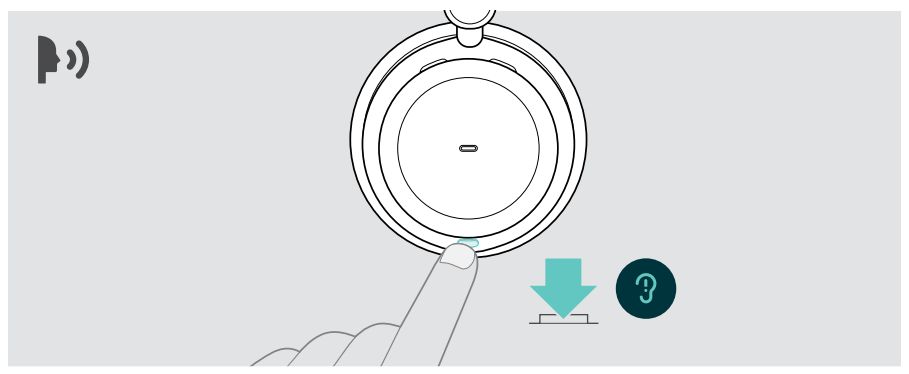

#### Instellen van de TalkThrough-intensiteit

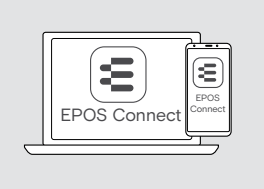

Via EPOS Connect kunt u:

> de TalkThrough-intensiteit wijzigen via de instellingen voor ruisonderdrukking.

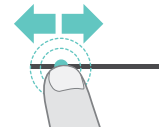

## <span id="page-30-0"></span>Bellen met behulp van de headset

De volgende functies zijn afhankelijk van het aangesloten apparaat.

Om gesprekken te voeren via de computer:

> installeer een softphone (VoIP-software) of vraag uw Administrator om ondersteuning.

Zolang u in gesprek bent of een gesprek in de wacht staat, blijft de Busylight-led rood.

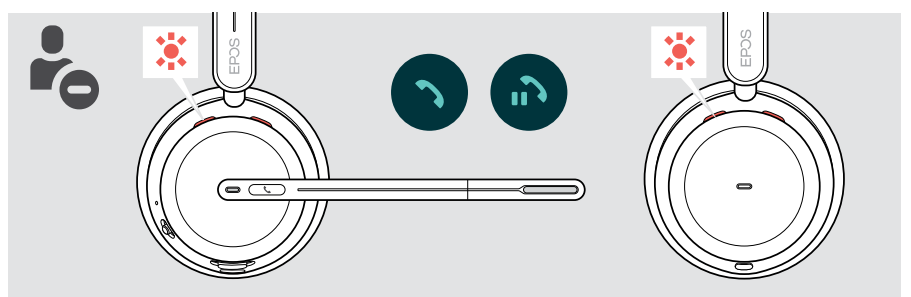

#### Iemand bellen

> Start het gesprek op uw verbonden apparaat. De led van Busylight blijft rood zolang u in gesprek bent.

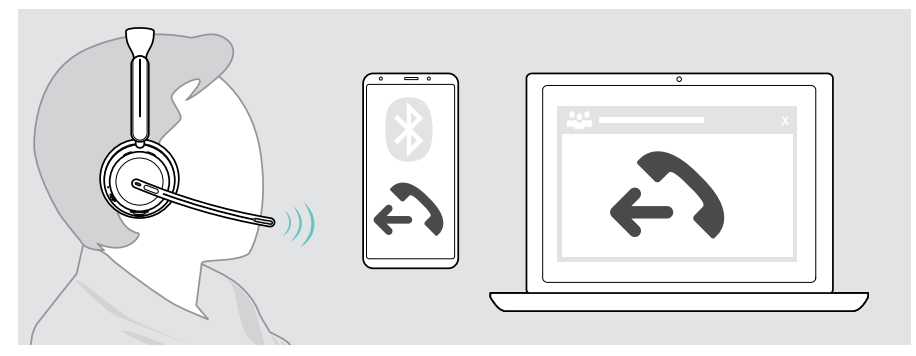

Als uw oproep niet automatisch wordt overgeschakeld naar de headset:

> Zoek deze functie in de handleiding van uw aangesloten apparaat.

### <span id="page-31-1"></span><span id="page-31-0"></span>Een gesprek aannemen/weigeren

Er zijn verschillende manieren om een binnenkomende oproep te beantwoorden.

#### Signalen van een binnenkomend gesprek

Wanneer er een oproep binnenkomt, hoort u een beltoon. Draagt u de headset niet, dan geeft de knipperende led van Busylight aan dat er een oproep binnenkomt.

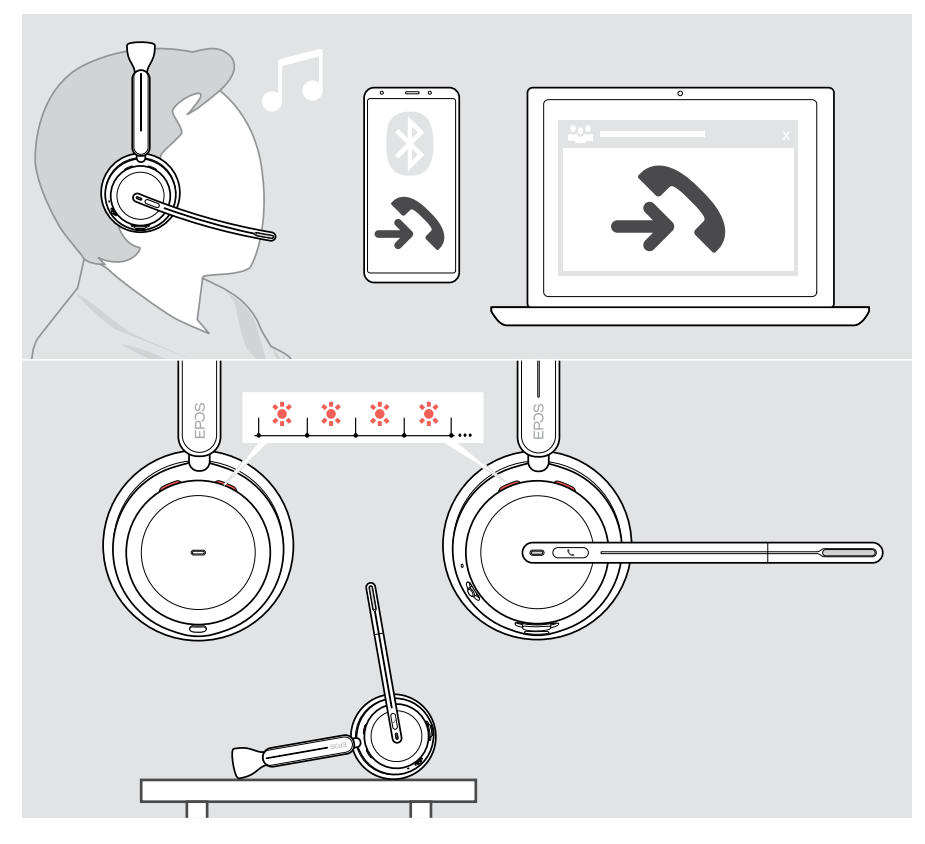

#### Een gesprek aannemen

U kunt een gesprek op drie verschillende manieren aannemen.

- > A Tik op de haakknop. OF
- > B Beweeg de microfoonarm omlaag.\* OF
- > C Pak de headset op en zet hem op uw hoofd\*. De headset is uitgerust met een nabijheidssensor die registreert wanneer de headset gedragen wordt.

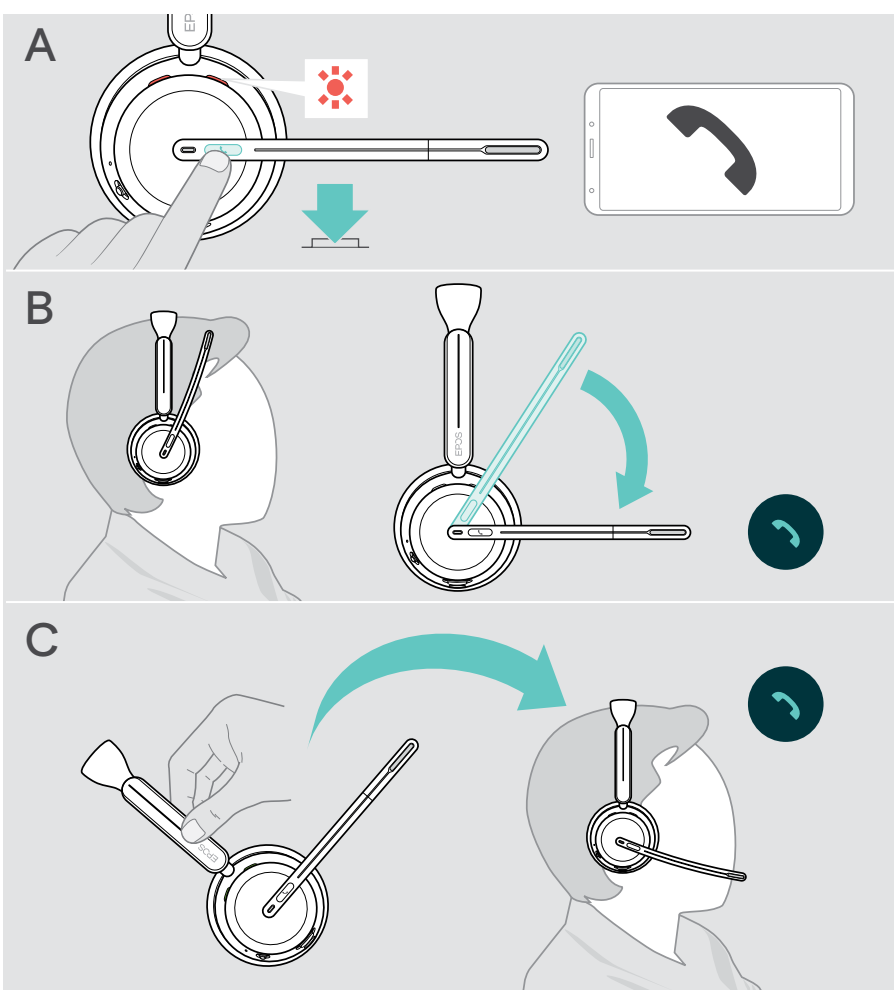

\* B + C: Deze functie kan via EPOS Connect worden in-/uitgeschakeld.

#### <span id="page-33-1"></span><span id="page-33-0"></span>Een gesprek weigeren

> Druk 2 seconden op de haakknop.

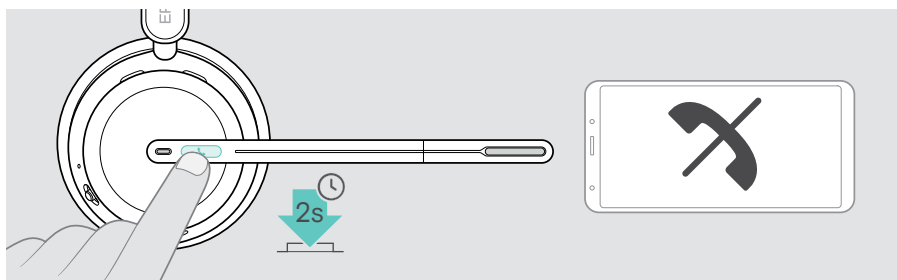

### Een gesprek in de wacht zetten (pauze)

> Tik tweemaal op de haakknop om een gesprek in de wacht te zetten of uit de wacht te halen.

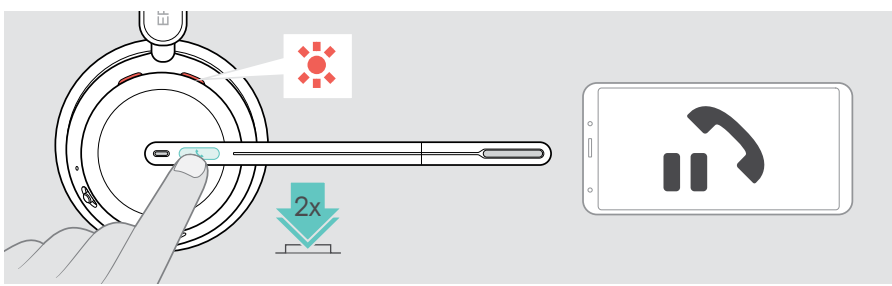

## <span id="page-34-1"></span><span id="page-34-0"></span>Een gesprek beëindigen

U kunt een gesprek op twee verschillende manieren beëindigen.

- > A Tik op de haakknop. OF
- > B Hang de headset aan de hanger van de laadstandaard.

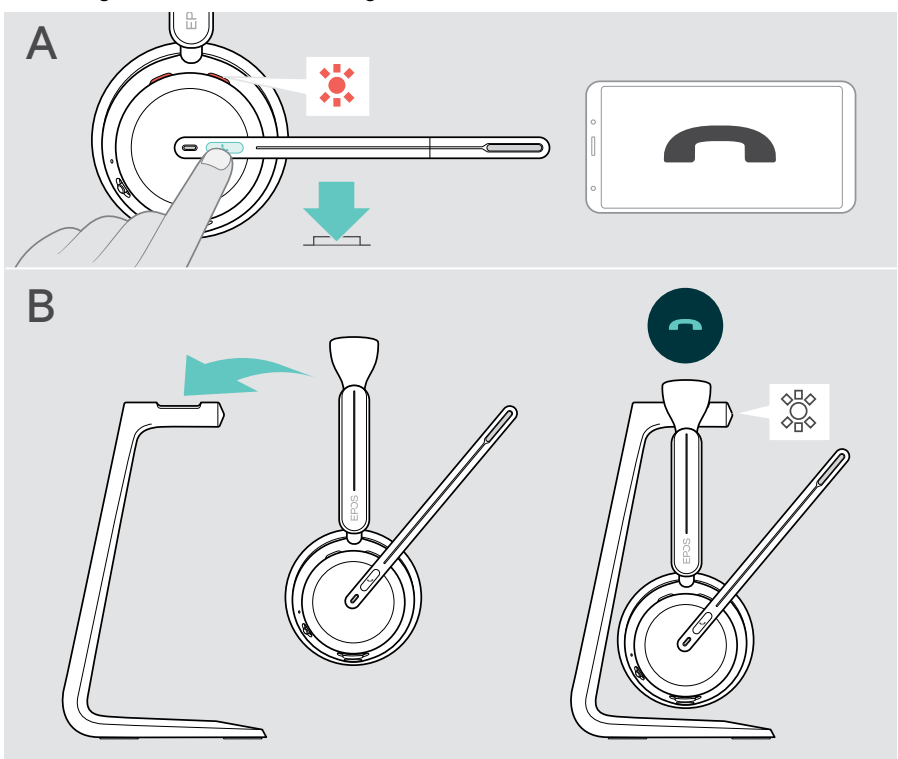

## <span id="page-35-1"></span><span id="page-35-0"></span>Meerdere gesprekken beheren

U kunt de headset gebruiken met maximaal drie verbonden Bluetooth-apparaten. Er kunnen twee gesprekken tegelijkertijd worden beheerd. Als u een gebeld wordt tijdens een actief gesprek, wordt een kloptoon afgespeeld.

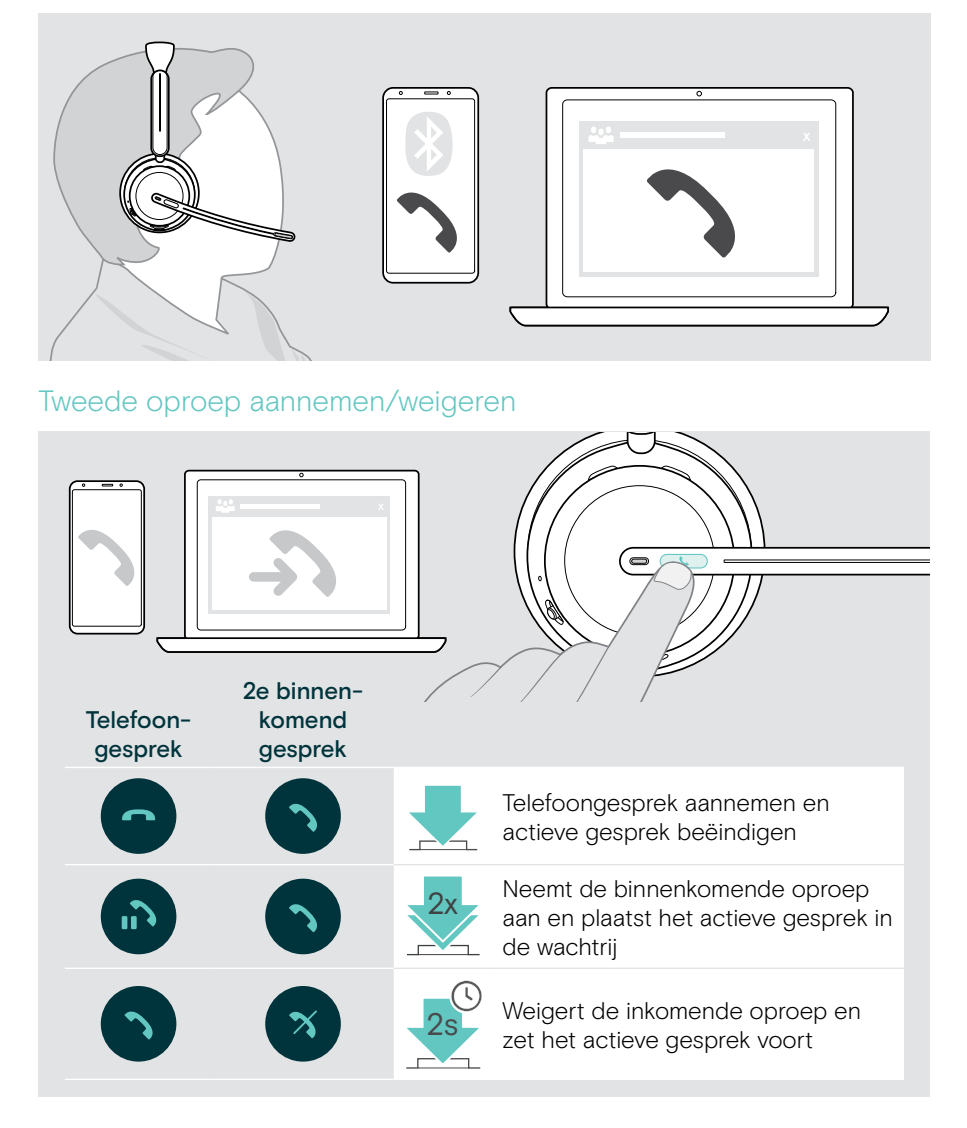

#### <span id="page-36-1"></span><span id="page-36-0"></span>Schakelen tussen gesprekken / actief bellen beëindigen

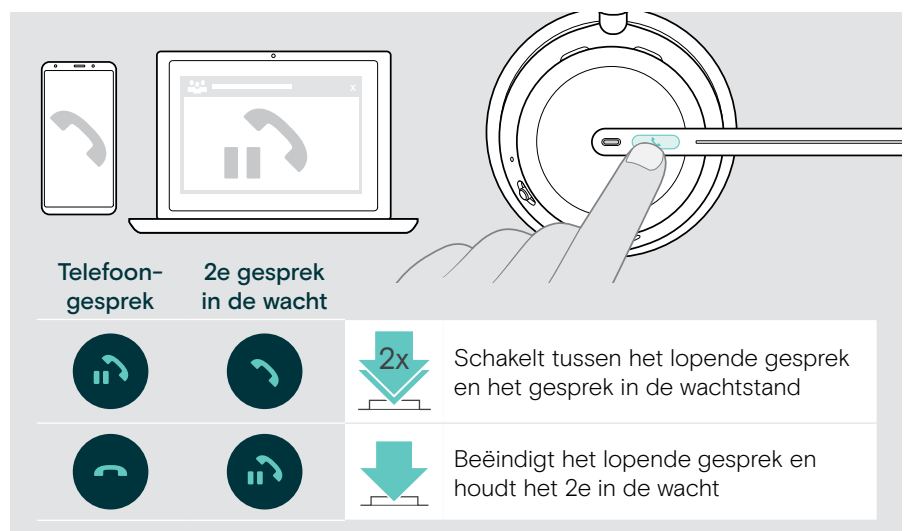

## <span id="page-36-2"></span>De spraakassistent/spraakbesturing gebruiken

Het laatst verbonden Bluetooth-apparaat wordt gebruikt voor de spraakassistent of spraakbesturing.

Voor Microsoft Cortana: zie pagina [39.](#page-39-1)

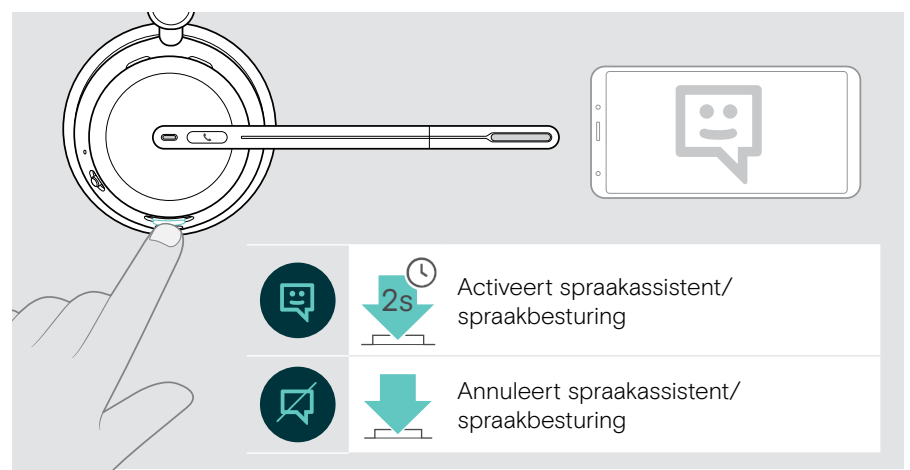

## <span id="page-37-1"></span><span id="page-37-0"></span>Gebruik van Microsoft® Teams / Cortana - alleen IMPACT 10xxT

Microsoft Teams gebruiken met de headset:

> steek de dongle in de USB-poort van uw computer – zie pagina [15.](#page-15-1) Als Microsoft Teams al op uw computer actief is, brandt de led van de dongle paars. Installeer anders Microsoft Teams en start het op.

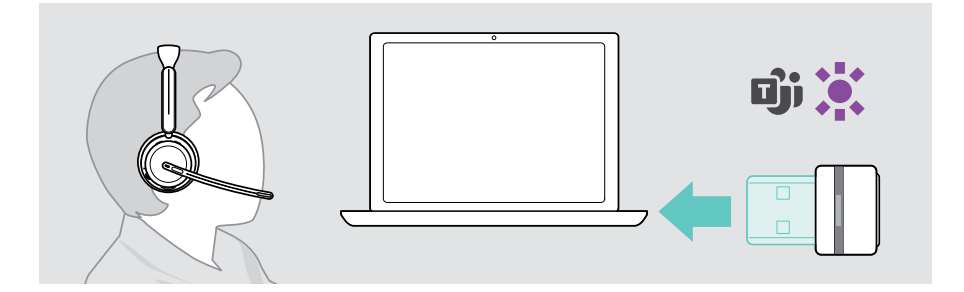

#### Oproepen van Microsoft® Teams

- > A Tik op de haak- en Teams-knop OF
- > B activeer Microsoft Teams op uw verbonden apparaat.

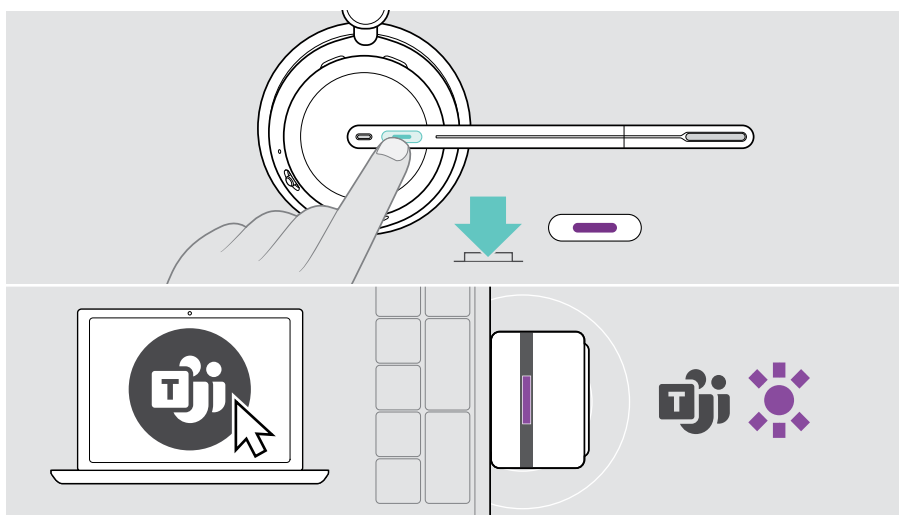

### <span id="page-38-0"></span>Teams-meldingen controleren

De led knippert paars om aan te geven:

- melding van deelnemen aan vergadering
- melding van voicemail
- melding van gemiste oproep

Om deze meldingen te controleren op uw scherm:

> tik op de haak- en Teams-knop

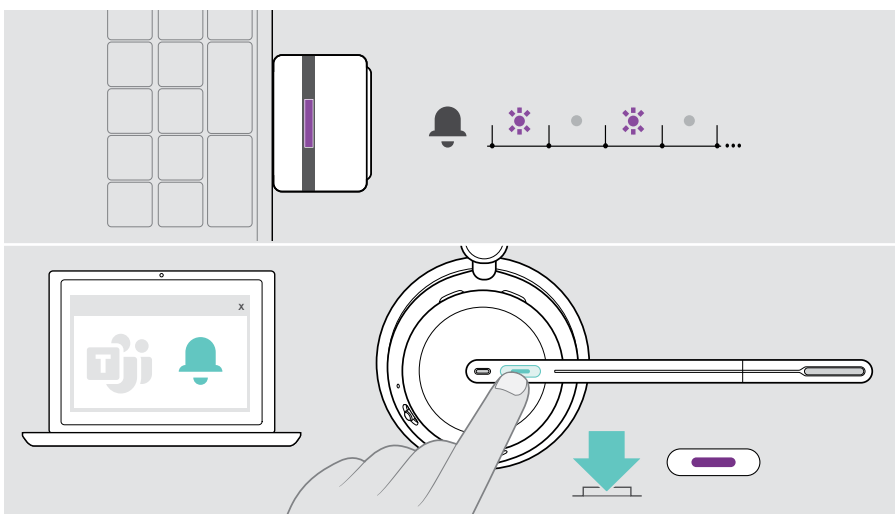

#### <span id="page-38-1"></span>Hand opsteken in een Teams-vergadering

> Houd de haak- en Teams-knop 1 seconde ingedrukt en laat hem los om de hand op te steken of te laten zakken.

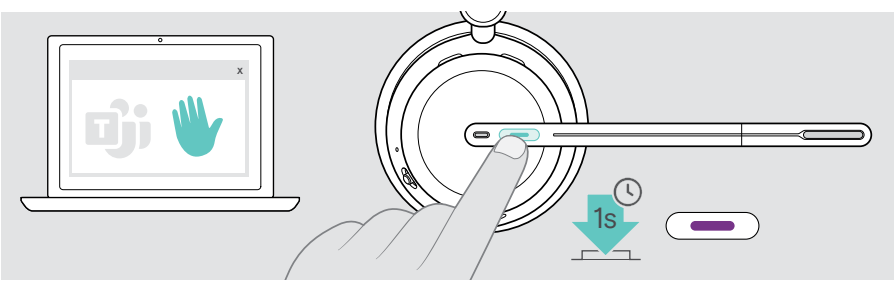

## <span id="page-39-1"></span><span id="page-39-0"></span>Microsoft® Cortana activeren en gebruiken

U kunt met de headset Cortana activeren en gebruiken – de persoonlijke digitale assistent van Microsoft met spraakopdrachttechnologie.

Als de headset in de ruststand staat (geen Teams-vergadering):

> houd de haak- en Teams-knop 1 seconde ingedrukt.

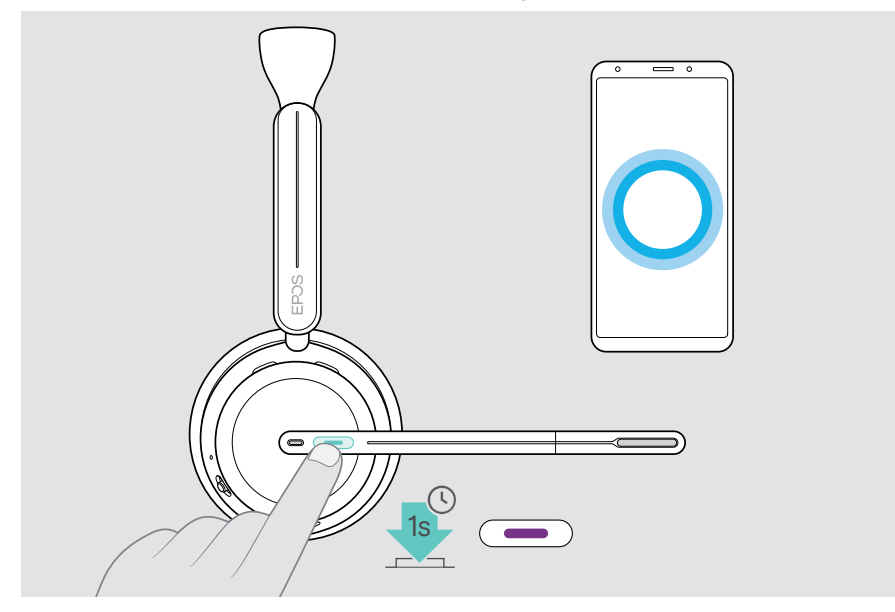

## <span id="page-40-1"></span><span id="page-40-0"></span>Luisteren naar media

> Speel de media af op het aangesloten apparaat. De led van de dongle licht blauw op.

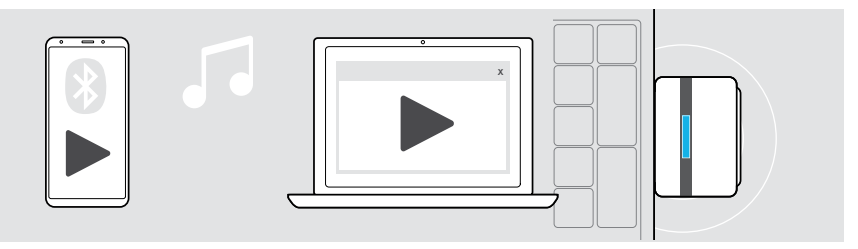

Als u een binnenkomend gesprek ontvangt en aanneemt, wordt de mediaweergave gepauzeerd en na het gesprek hervat – indien ondersteund door het verbonden apparaat.

### Bediening via de nabijheidssensor

De headset is uitgerust met een nabijheidssensor die registreert wanneer de headset gedragen wordt.

- > Haal de headset van uw hoofd en leg hem neer, bijv. op uw bureau. Mediaweergave wordt gepauzeerd.
- > Pak de headset op en zet hem op uw hoofd. De mediaweergave wordt hervat, als die weergave via de nabijheidssensor werd gepauzeerd.

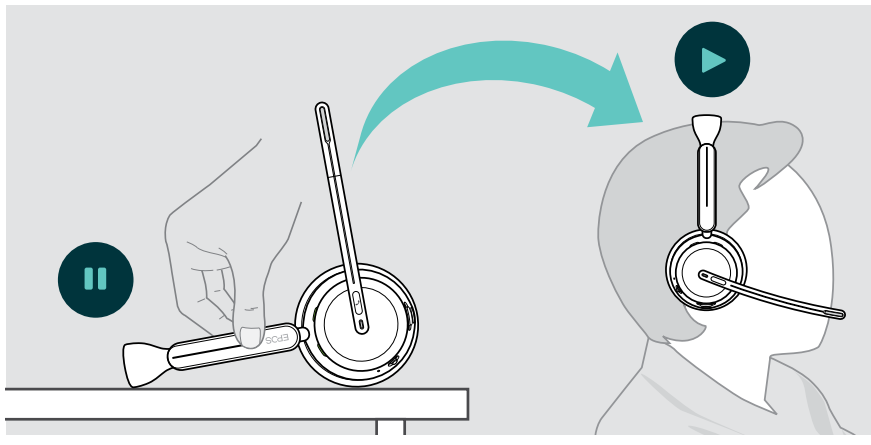

Deze functie kan via EPOS Connect worden in-/uitgeschakeld.

Ŧ

#### <span id="page-41-0"></span>Bediening met de knop

De volgende functies zijn afhankelijk van het product.

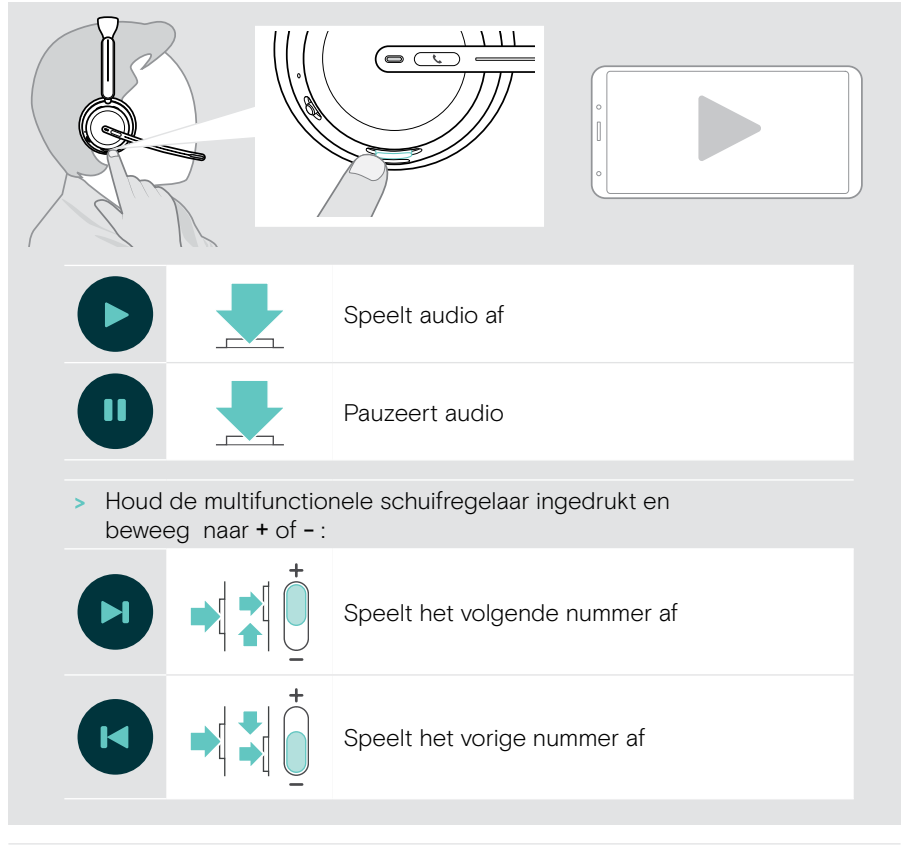

Bij een verbinding met 2 of 3 apparaten: Via EPOS Connect kunt u de meldingen van de andere apparaten in- of uitschakelen.

## <span id="page-42-0"></span>Goed om te weten

### <span id="page-42-1"></span>De headset opladen

U kunt de batterij van de headset opladen via de laadstandaard of de USB-kabel. De oplaadstandaard wordt meegeleverd bij sommige bundels, maar is ook als accessoire verkrijgbaar.

Als de batterij van de headset leeg raakt, hoort u de spraakmelding "Recharge Headset" (headset opnieuw laden).

⊐∙

1 uur

Als de batterij leeg is, wordt de headset automatisch uitgeschakeld: > Sluit de USB-kabel aan om de headset tijdens het laden te kunnen gebruiken.

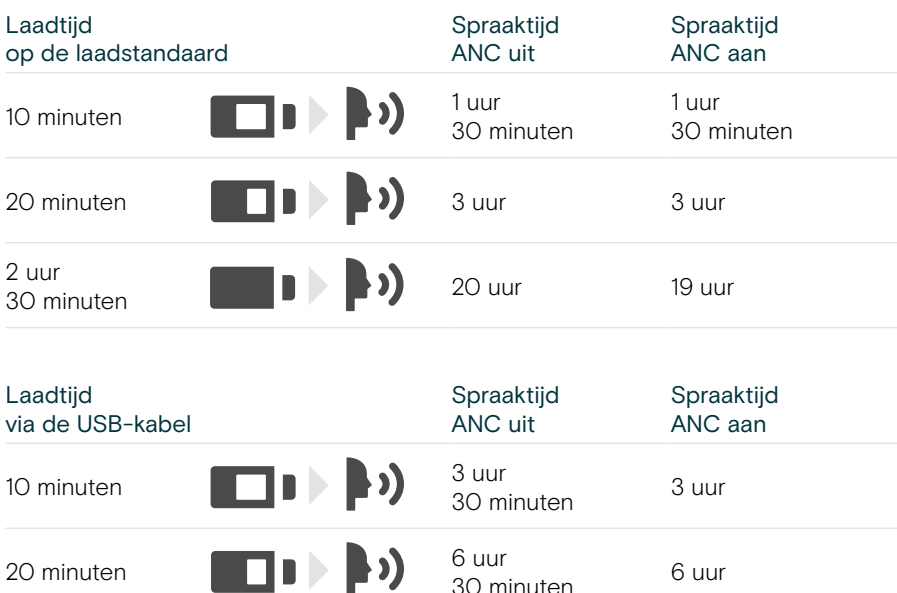

 $\overline{\phantom{a}}$ 30 minuten  $\blacksquare$   $\blacksquare$   $\blacks$ 

Wanneer u de headset gedurende langere tijd niet gebruikt:

> Laad de accu om de 3 maanden gedurende ca. 1 uur op.

#### Laden via de laadstandaard

- > Sluit de USB-C connector van de laadstandaard aan op uw computer. De led knippert drie keer wit.
- > Zet de headset op de laadstandaard.

De led van de laadstandaard brandt wit. De batterij van de headset wordt geladen. De led van de headset knippert rood, geel of groen - afhankelijk van de batterijstatus. Zodra het apparaat volledig is opgeladen, brandt de led 10 seconden groen en gaat dan uit.

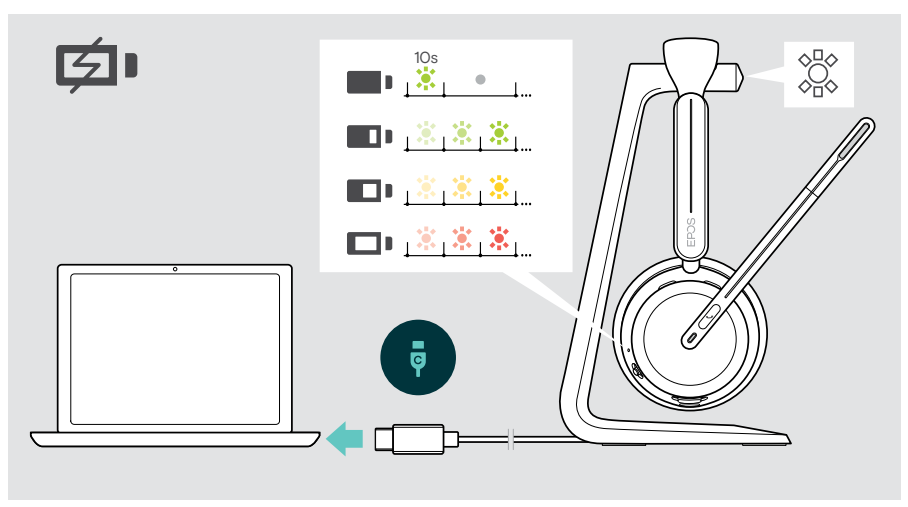

#### Laden via USB-kabel

Met de USB-kabel kunt u de batterij van de headset opladen terwijl u hem gewoon gebruikt voor gesprekken of weergave van media.

> Sluit de USB-kabel aan op uw headset en uw computer (zie pag. [18\)](#page-18-1). De accu wordt opgeladen. De led knippert rood, geel of groen – afhankelijk van de batterijstatus. Zodra het apparaat volledig is opgeladen, brandt de led 10 seconden groen en gaat dan uit.

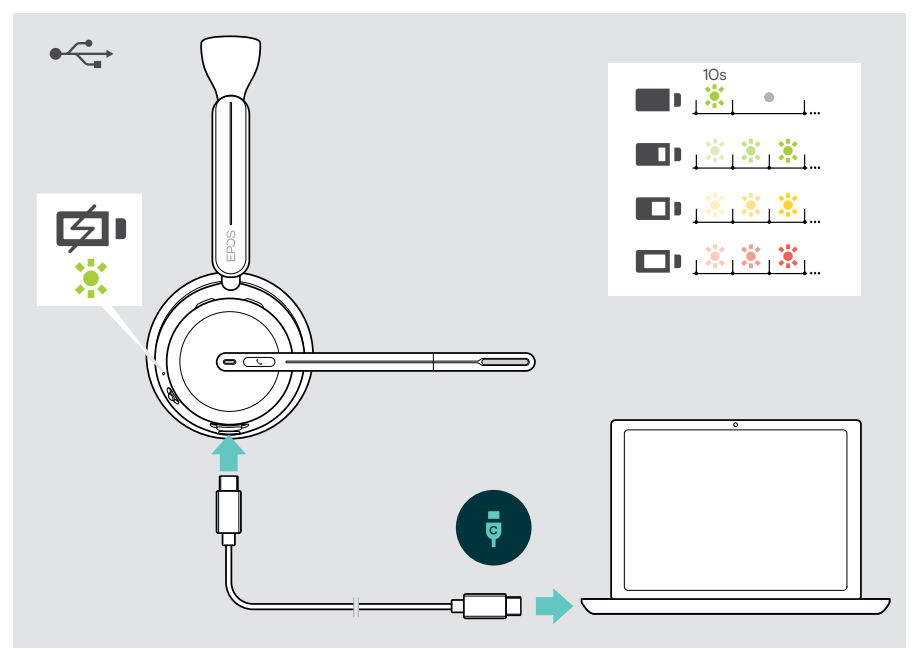

## <span id="page-45-1"></span><span id="page-45-0"></span>Controle batterijvermogen/resterende gesprekstijd

U kunt de batterijstatus van de headset controleren in EPOS Connect. Sommige mobiele apparaten geven dit ook aan.

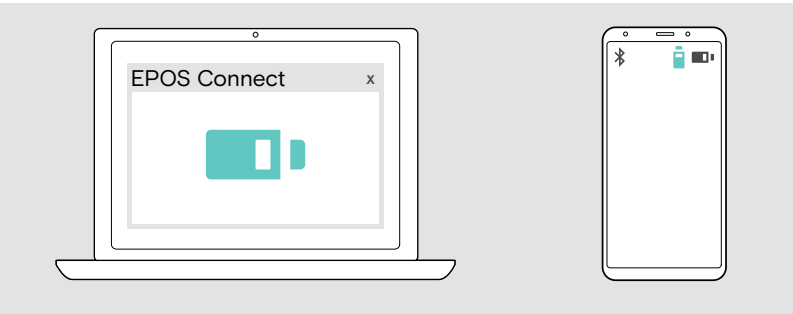

U kunt de resterende gesprekstijd op elk gewenst moment controleren, behalve wanneer u in gesprek bent of naar media luistert:

> beweeg de aan/uit- en Bluetooth schuifregelaar kort in de richting van het Bluetooth-pictogram.

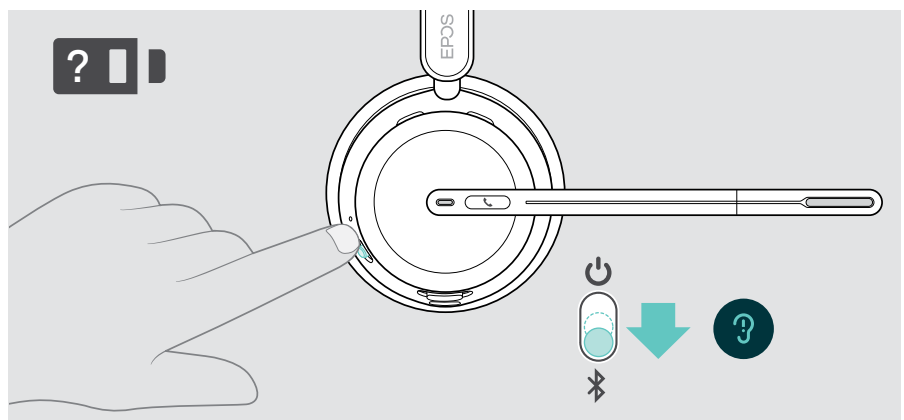

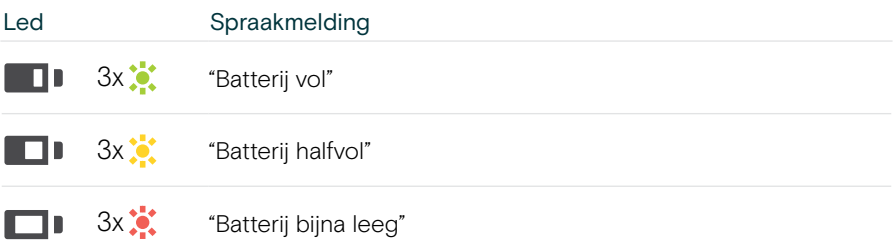

## <span id="page-46-1"></span><span id="page-46-0"></span>Sensorfuncties in-/uitschakelen

De headset is uitgerust met een nabijheidssensor die registreert wanneer de headset gedragen wordt. Een tweede sensor registreert de positie van de microfoonarm.

Via EPOS Connect kunt u:

> Smart Pause-functies in- of uitschakelen.

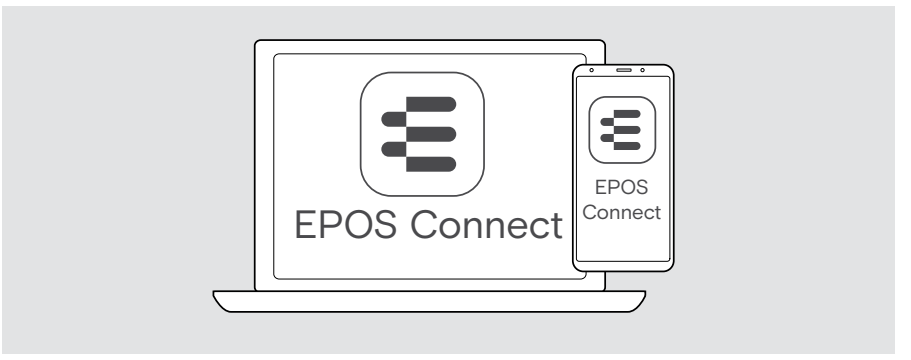

#### Beschikbare instellingen:

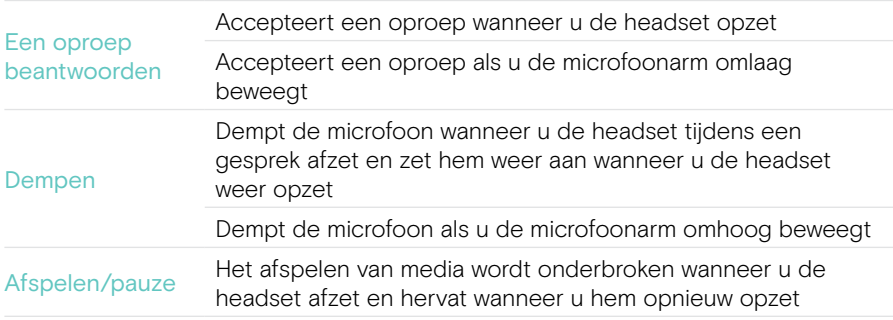

#### <span id="page-47-1"></span><span id="page-47-0"></span>De Sidetone aanpassen

Sidetone is de hoorbare feedback van uw eigen stem tijdens een telefoongesprek.

> Wijzig in EPOS Connect de sterkte voor de Sidetone.

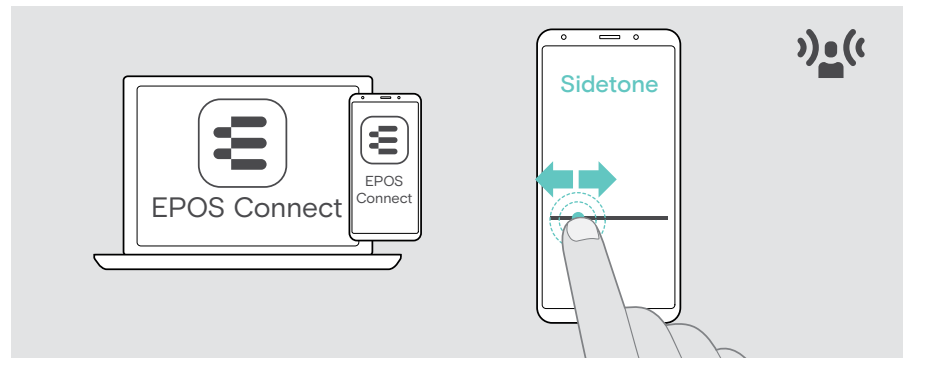

#### Taal van de spraakmeldingen wijzigen

> Kies de gewenste taal voor de spraakmeldingen uit de lijst in EPOS Connect (standaard Engels).

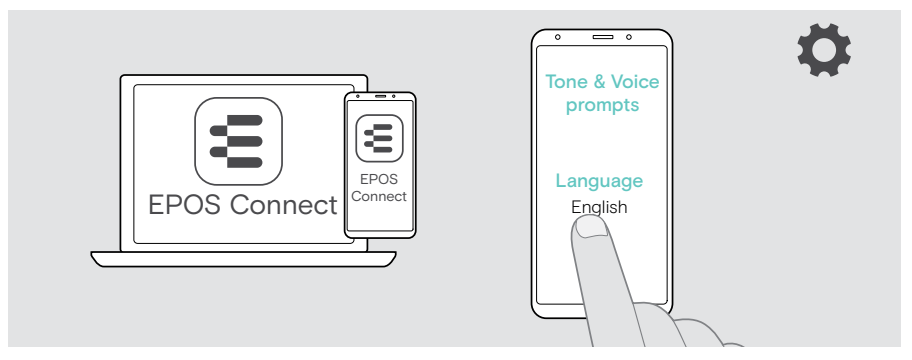

## <span id="page-48-1"></span><span id="page-48-0"></span>Spraakmeldingen en tonen inschakelen/uitschakelen

> Schakel de spraakmeldingen in- of uit in EPOS Connect.

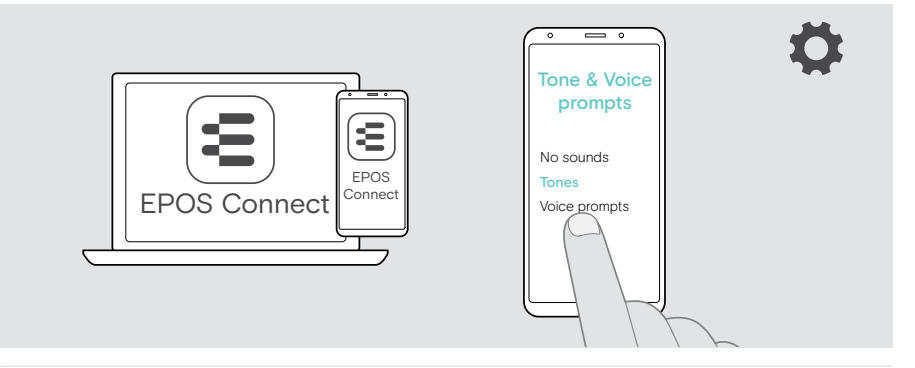

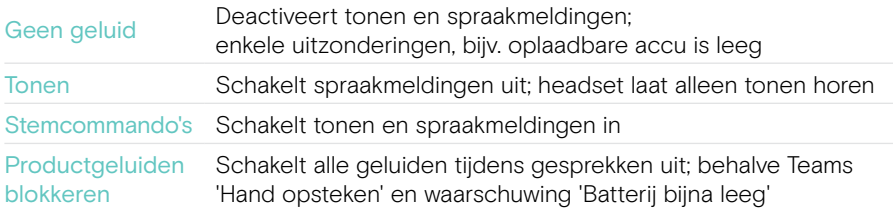

### Geluidsbegrenzer in-/uitschakelen

> Kies een geluidsbegrenzer in EPOS Connect.

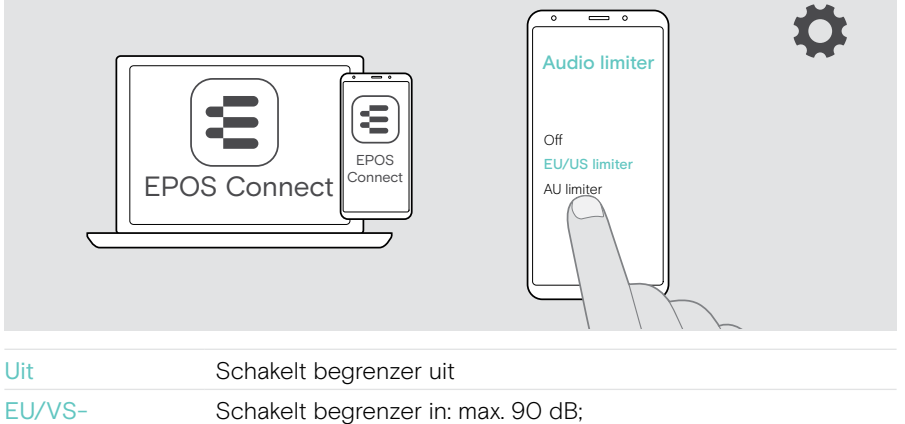

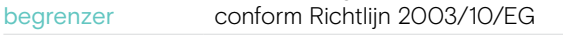

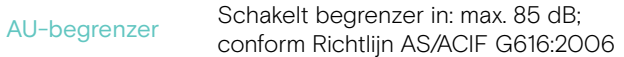

## <span id="page-49-0"></span>Als u het Bluetooth-bereik bijna hebt verlaten

Het bereik tussen de headset en het Bluetooth-apparaat is afhankelijk van het apparaat. Het zendbereik hangt grotendeels af van omgevingscondities zoals de de dikte van de muur, de samenstelling van de muur, etc.

Bij een vrije zichtlijn is het transmissiebereik van de meeste Bluetooth-apparaten maximaal 30 meter.

Verlaat u bijna het zendbereik van het verbonden Bluetooth-apparaat, dan hoort u een geluidssignaal in de headset. De geluidskwaliteit gaat erop achteruit, bijv. tijdens een gesprek. Als u het zendbereik verlaat, wordt de verbinding volledig verbroken.

> Voer het radiobereik van het Bluetooth-apparaat opnieuw in. De verbinding wordt automatisch hersteld.

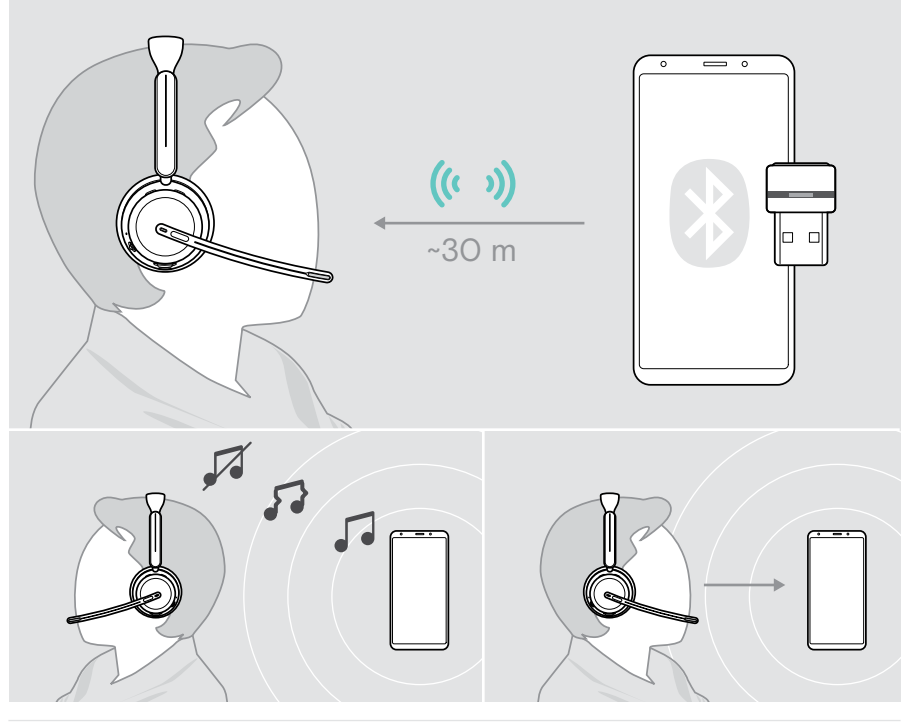

Na ruim 40 minuten wordt de automatische verbinding beëindigd om energie te besparen: > Zet de headset uit en weer aan om handmatig verbinding te maken.

## <span id="page-50-0"></span>Bluetooth opnieuw verbinden/loskoppelen

#### Bluetooth opnieuw verbinden

> Tik op de knop van de dongle.

De dongle knippert blauw en licht gedimd blauw op, zodra er een Bluetoothapparaat is aangesloten.

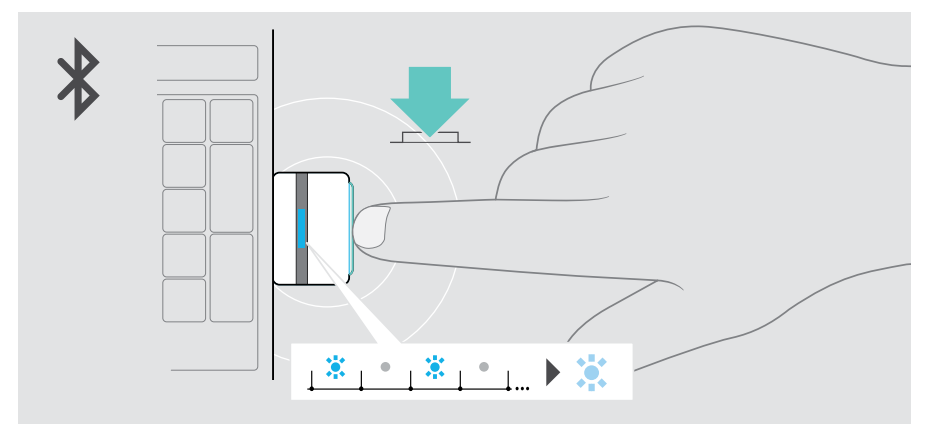

#### Bluetooth loskoppelen

> Dubbeltik op de knop van de dongle. Bluetooth wordt losgekoppeld. De led knippert drie keer rood.

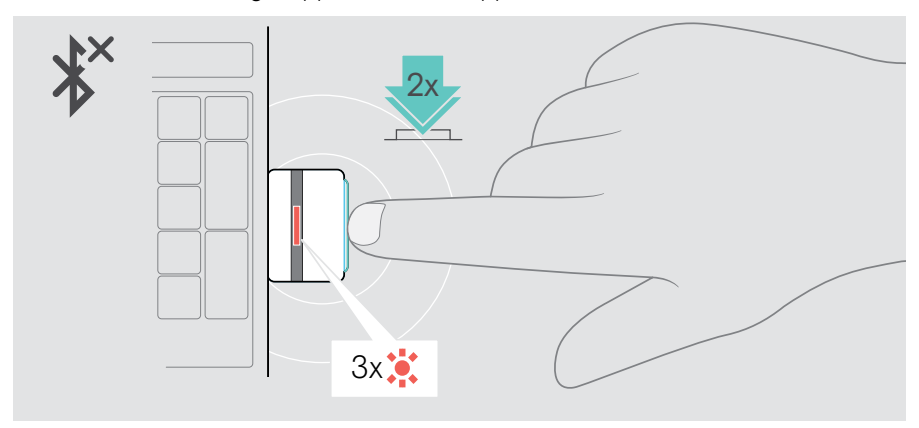

## <span id="page-51-1"></span><span id="page-51-0"></span>Koppelen met de dongle

De dongle is bij levering al aan de headset gekoppeld. Als u de lijst met gekoppelde producten opnieuw instelt:

1 sluit de dongle aan.

ï.

- 2 beweeg de aan/uit-schuifregelaar in de richting van het Bluetooth-pictogram en houd vast totdat de led afwisselend blauw en rood knippert (koppelingsmodus).
- 3 houd de dongle-knop ingedrukt totdat de led afwisselend blauw en rood knippert (koppelingsmodus). Zodra de dongle en de headset verbonden zijn, knipperen beide leds 3 keer blauw. De led van de dongle blijft branden.

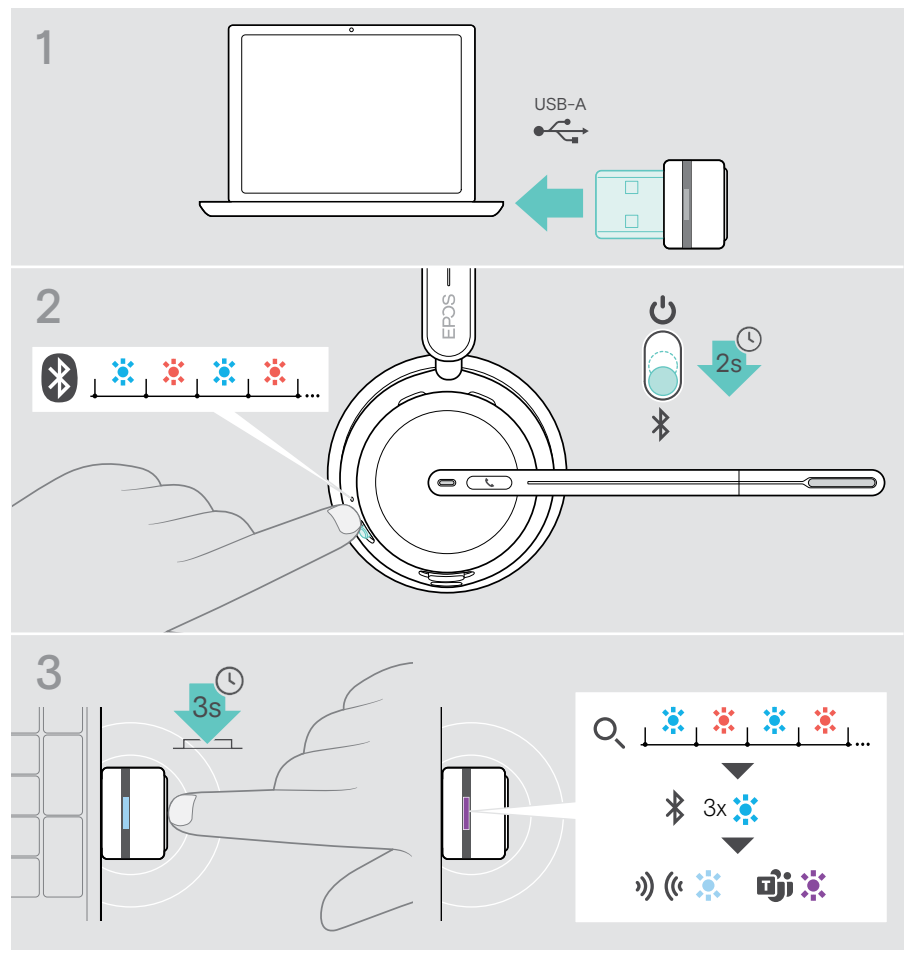

Het kan eventjes duren voordat de apparaten elkaar gevonden hebben en verbinding hebben gemaakt.

## <span id="page-52-0"></span>Onderhoud en bijwerken van producten

### De producten reinigen

#### **WAARSCHUWING**

Vloeistof kan de elektronica van het product onherstelbaar beschadigen!

Water dringt in de behuizing van het product en kan kortsluiting in de elektronica veroorzaken.

- > Houd alle vloeistoffen uit de buurt van het product.
- > Gebruik in geen geval oplos- of reinigingsmiddelen.
- > Maak het apparaat uitsluitend schoon met een droge doek.

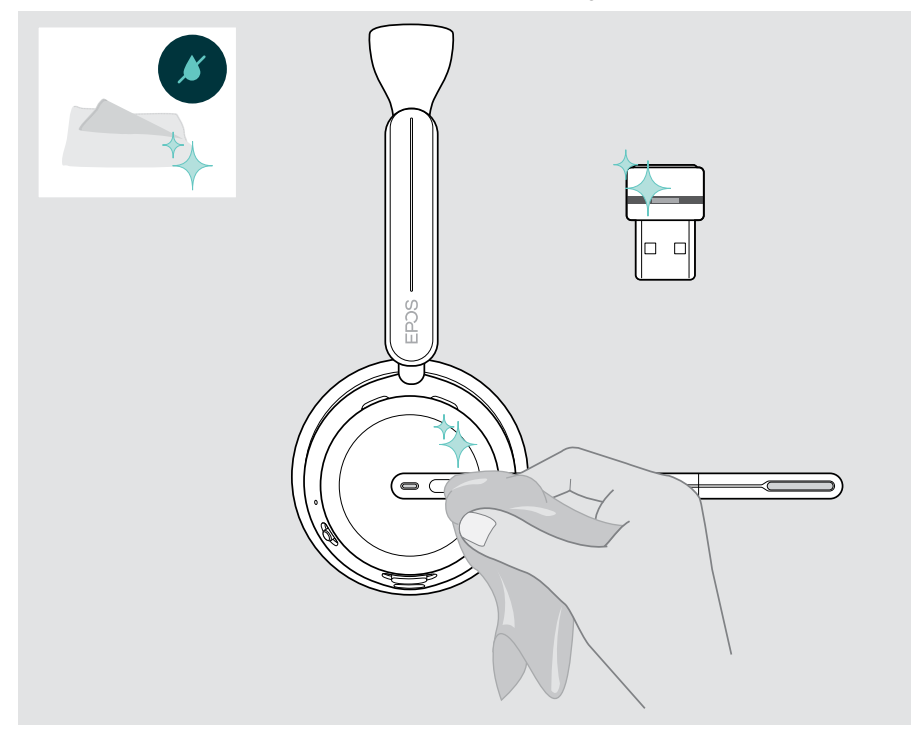

囱

#### <span id="page-53-0"></span>De producten vervoeren en opbergen

> Bewaar de producten in een schone en droge omgeving.

Om beschadigingen of krassen op de headset en de dongle te voorkomen:

> bewaar de headset en de dongle in de hoes wanneer u ze niet gebruikt of ergens mee naartoe neemt. Til de microfoonarm op en draai de oorschelp(en) naar binnen.

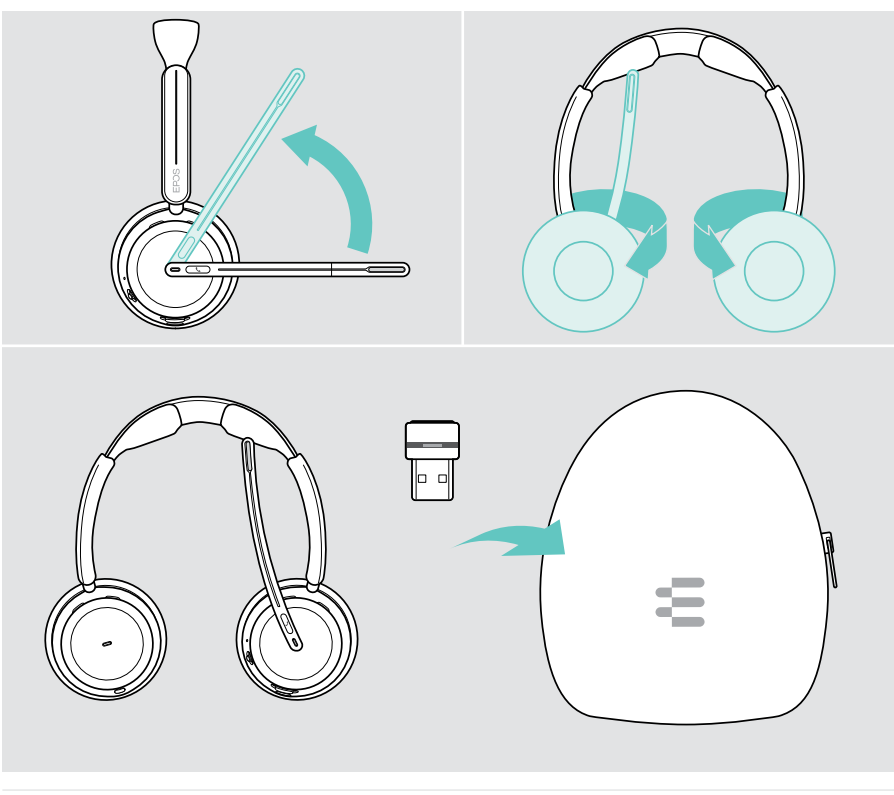

Wanneer u de headset gedurende langere tijd niet gebruikt: > laad de oplaadbare batterij om de 3 maanden gedurende ca. 1 uur op.

## <span id="page-54-0"></span>Oorkussen(s) vervangen

Vervang oorkussen(s) om hygiënische redenen. Reserveoorkussens zijn verkrijgbaar bij uw EPOS-partner.

- 1 Til de microfoonarm op en draai de oorschelp(en) naar binnen.
- 2 Pak de rand van het oorkussen achter de oorschelp vast en trek het omhoog en weg van de oorschelp.
- 3 Schuif de rand van het nieuwe oorkussen in de kleine uitsparing. Draai het oorkussen voorzichtig tegen de klok in totdat het goed vastzit.

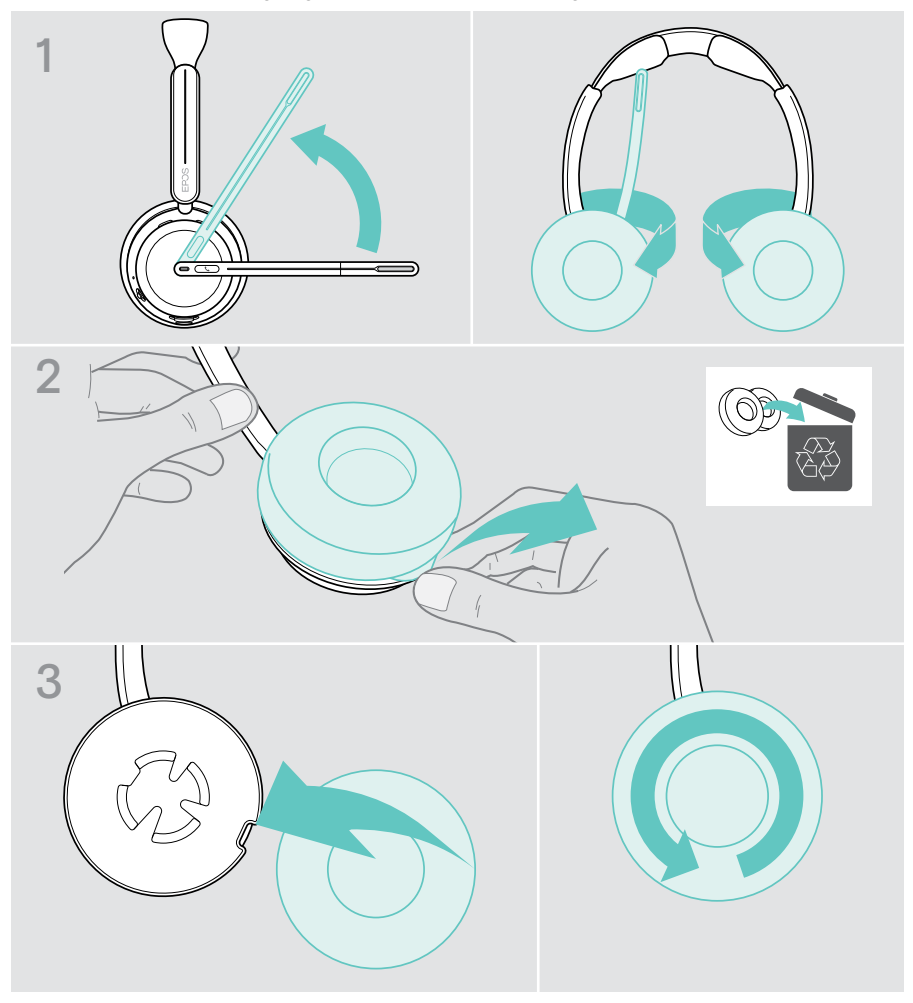

### <span id="page-55-0"></span>De firmware bijwerken

U kunt de firmware van uw headset en dongle bijwerken met behulp van de gratis EPOS Connect-software (zie pag. [19](#page-19-1)).

- > Sluit de USB-kabel aan op uw headset en uw computer. Beweeg de aan/uit-schuifregelaar naar het midden om de headset in te schakelen. OF
- > Steek de dongle in de USB-poort van uw computer. De led knippert blauw.

#### > Start EPOS Connect.

Als er nieuwe firmware beschikbaar is, zal de software u door het updateproces begeleiden.

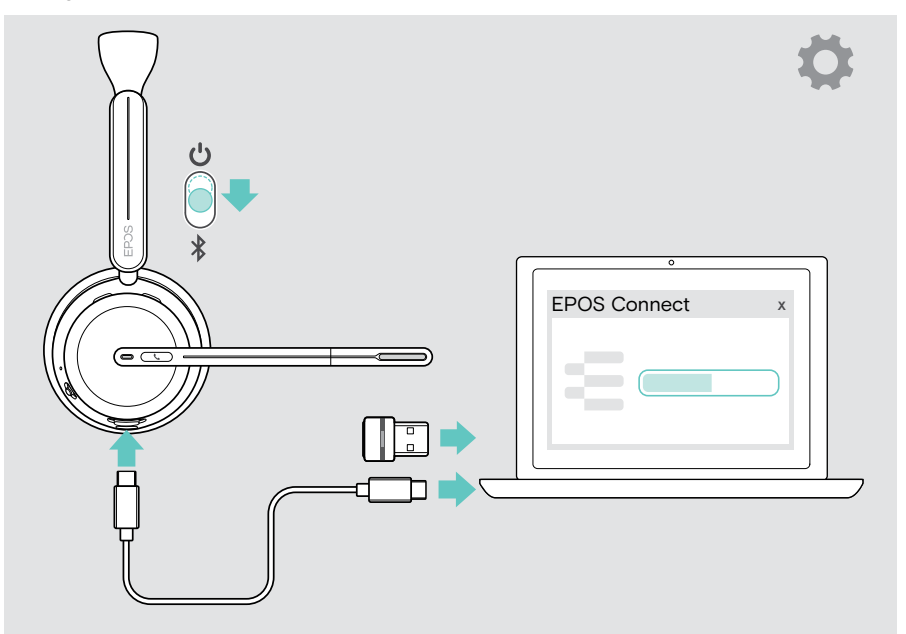

## <span id="page-56-0"></span>Bij problemen ...

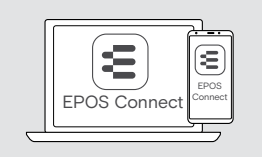

U kunt veel functies via de software in-/uitschakelen of aanpassen:

> controleer de instellingen in EPOS Connect.

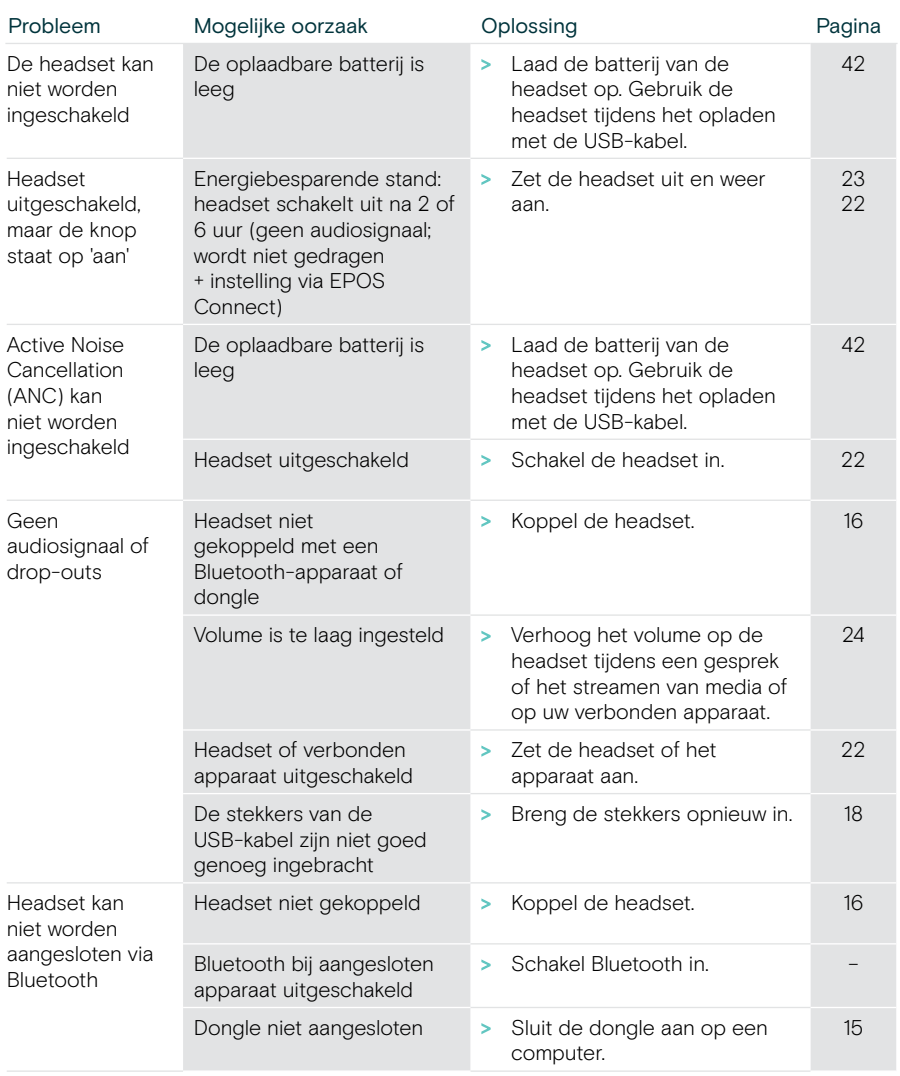

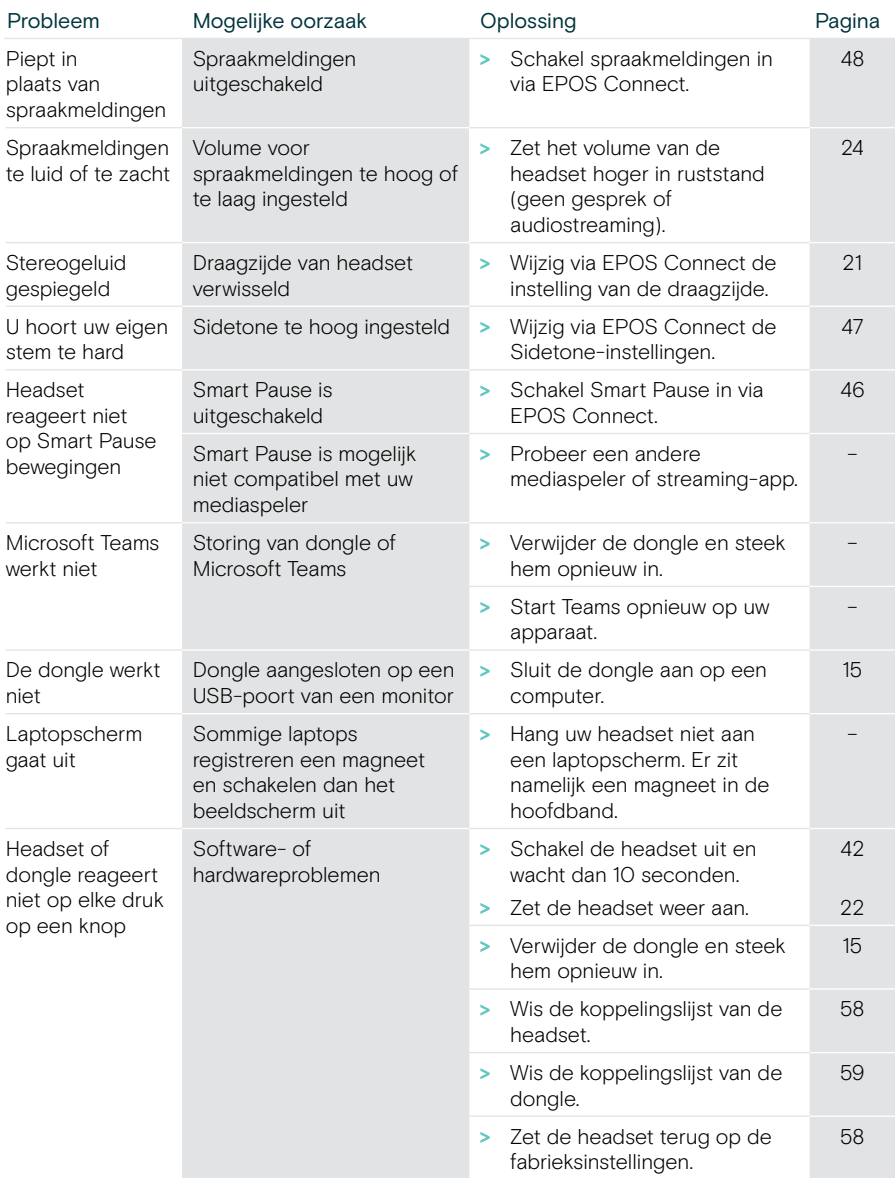

Neem contact op met uw lokale EPOS-partner voor hulp als er een probleem optreedt dat niet kan worden opgelost met de oplossingen in de tabel.

U kunt een EPOS-partner in uw land vinden op [eposaudio.com](http://eposaudio.com).

#### <span id="page-58-0"></span>De koppelingslijst van de headset wissen

- > Gebruik EPOS Connect om de headset opnieuw in te stellen. OF
- > Beweeg de aan/uit-schuifregelaar naar het midden om de headset in te schakelen. De led knippert drie keer groen.
- > Beweeg de aan/uit-schuifregelaar in de richting van het Bluetooth-pictogram en houd vast totdat de led driemaal wit knippert. De koppelingslijst is gewist. De headset probeert een koppeling tot stand te brengen met Bluetooth-apparaten (zie pag. [16\)](#page-16-1).

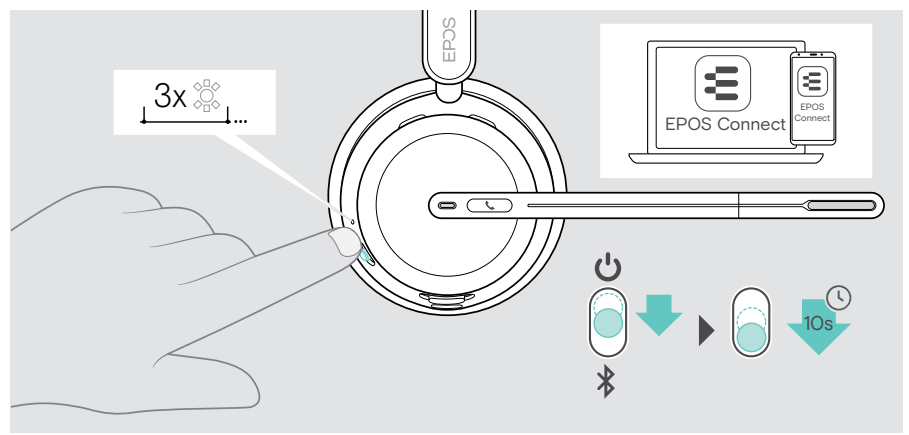

#### <span id="page-58-1"></span>Terugzetten naar fabrieksinstellingen (Reset)

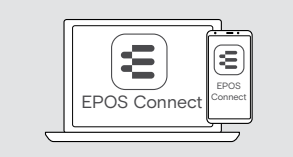

> Gebruik EPOS Connect om de headset opnieuw in te stellen.

#### <span id="page-59-0"></span>De koppelingslijst van de dongle wissen

- 1 Steek de dongle in de USB-poort van uw computer.
- 2 Houd de toets ingedrukt tot de led blauw en rood knippert.
- 3 Dubbeltik op de knop van de dongle. De led knippert drie keer paars. De koppelingslijst is gewist. De dongle zoekt Bluetooth-apparaten om mee te koppelen (zie pag. [51](#page-51-1)).

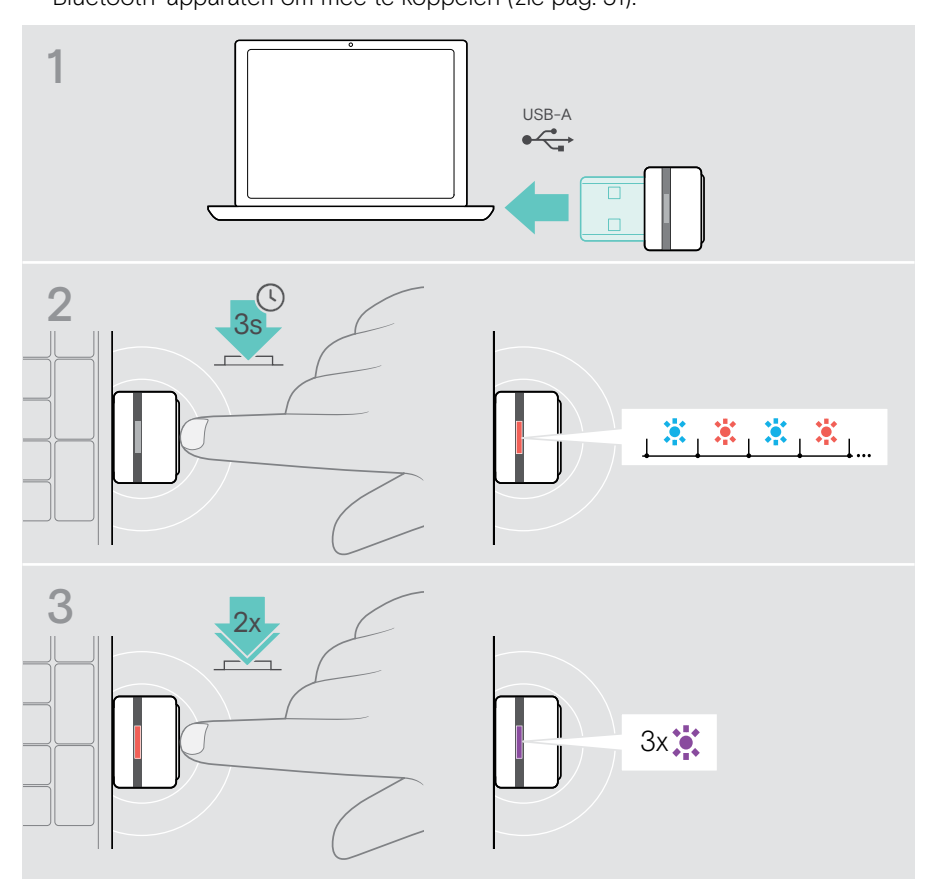

# **EPOS**

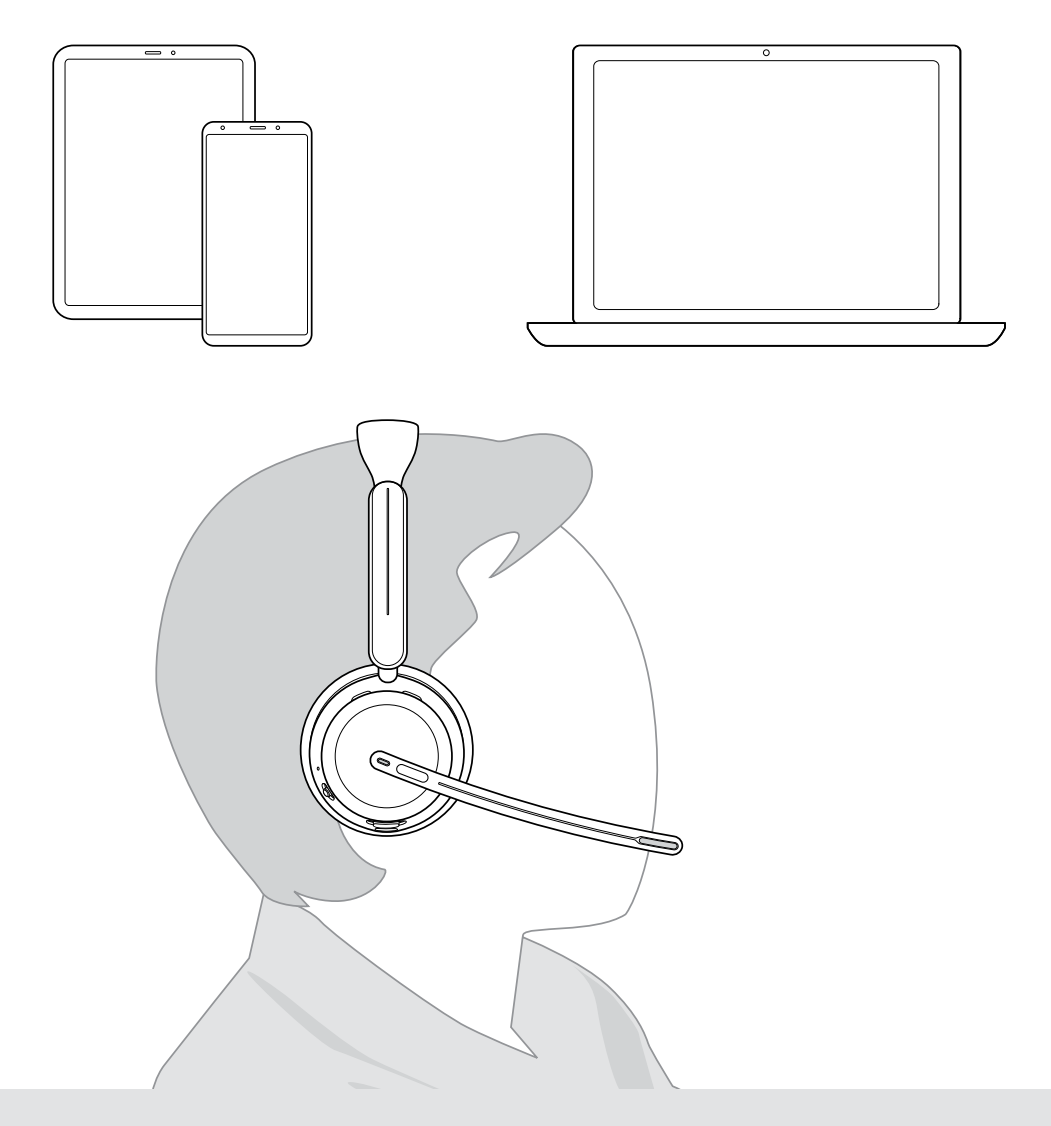

## DSEA A/S

Kongebakken 9, DK-2765 Smørum, Denmark eposaudio.com

Publ. 10/23, A02